# **UNIVERZITA PARDUBICE**

Fakulta elektrotechniky a informatiky

# **Řízení robotického ramene Stäubli a pásového dopravníku**

Bc. Martin Petráš

Diplomová práce 2024

Univerzita Pardubice Fakulta elektrotechniky a informatiky Akademický rok: 2023/2024

# ZADÁNÍ DIPLOMOVÉ PRÁCE

(projektu, uměleckého díla, uměleckého výkonu)

Jméno a příjmení: Osobní číslo: Studijní program: Téma práce: Zadávající katedra: **Bc. Martin Petráš** 122189 N0714A150005 Automatické řízení Řízení robotického ramene Stäubli a pásového dopravníku Katedra řízení procesů

# Zásady pro vypracování

Cíl práce: Cílem práce je vytvořit ukázkovou aplikaci řízení robotického ramene Stäubli a pásového dopravníku. Rychlost dopravníku bude ovládána pomocí krokového motoru a mikrokontroléru Arduino a bude měřena enkodérem otáček. Dopravník bude doplněn o senzor přítomnosti předmětu. Obsah teoretické části: Rešerše robotických ramen, rodiny mikrokontroléru Arduino, konstrukce a řízení pásových dopravníků, programování mikrokontroléru a robotických ramen.

Obsah praktické části: Konstrukce pásového dopravníku, ovládání krokového motoru, měření otáček dopravníku pomocí enkodéru, vyhodnocení přítomnosti objektu pomocí senzoru, předávání informací mezi Arduinem a robotickým ramenem (pomocí analogových signálů nebo komunikačním protokolem), vytvoření aplikace v programovacím prostředí robotického ramene VAL3.

Rozsah pracovní zprávy: 60 Rozsah grafických prací: Forma zpracování diplomové práce: tištěná/elektronická

Seznam doporučené literatury:

KOLÍBAL, Zdeněk. Roboty a robotizované výrobní technologie. Brno: Vysoké učení technické v Brně, nakladatelství VUTIUM, 2016. ISBN 978-80-214-4828-5. VODA, Zbyšek. Průvodce světem Arduina. Vydání druhé. Bučovice: Martin Stříž, 2017. ISBN 978-80- $-87106-93-8.$ 

LS.

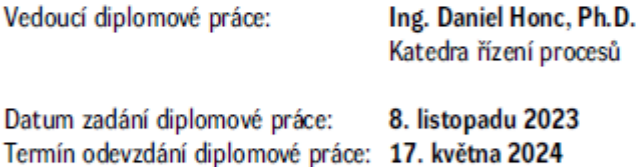

Ing. Zdeněk Němec, Ph.D. v.r. děkan

Ing. Daniel Honc, Ph.D. v.r. vedoucí katedry

V Pardubicích dne 14. listopadu 2023

#### **Prohlášení**

#### Prohlašuji:

Práci s názvem Řízení robotického ramene Stäubli a pásového dopravníku jsem vypracoval samostatně. Veškeré literární prameny a informace, které jsem v práci využil, jsou uvedeny v seznamu použité literatury.

Byl jsem seznámen s tím, že se na moji práci vztahují práva a povinnosti vyplývající ze zákona č. 121/2000 Sb., o právu autorském, o právech souvisejících s právem autorským a o změně některých zákonů (autorský zákon), ve znění pozdějších předpisů, zejména se skutečností, že Univerzita Pardubice má právo na uzavření licenční smlouvy o užití této práce jako školního díla podle § 60 odst. 1 autorského zákona, a s tím, že pokud dojde k užití této práce mnou nebo bude poskytnuta licence o užití jinému subjektu, je Univerzita Pardubice oprávněna ode mne požadovat přiměřený příspěvek na úhradu nákladů, které na vytvoření díla vynaložila, a to podle okolností až do jejich skutečné výše.

Beru na vědomí, že v souladu s § 47b zákona č. 111/1998 Sb., o vysokých školách a o změně a doplnění dalších zákonů (zákon o vysokých školách), ve znění pozdějších předpisů, a směrnicí Univerzity Pardubice č. 7/2019, Pravidla pro odevzdání, zveřejňování a formální úpravu závěrečných prací, ve znění pozdějších dodatků, bude práce zveřejněna prostřednictvím Digitální knihovny Univerzity Pardubice

V Pardubicích dne 17. 05. 2024

Bc. Martin Petráš

#### **Poděkování**

Tímto bych rád poděkoval vedoucímu diplomové práce Ing. Danielu Honcovi, Ph.D. za odborné rady a připomínky k vedení mé práce. Dále bych chtěl poděkovat mé rodině a přítelkyni za podporu po celou dobu studia.

V Pardubicích dne 17. 05. 2024

Bc. Martin Petráš

#### **ANOTACE**

*Diplomová práce se zabývá řešením problému řízení robotického ramene a pásového dopravníku. Součástí práce je rešerše robotických ramen, dopravníkových systémů, komunikace mezi mikrokontrolérem a robotickým manipulátorem. Řízení a konstrukce dopravního pásu a vytvoření programu pro pohyb robotického manipulátoru. Pohyb zahrnuje program pro pick and place předmětu a synchronizace pohybu předmětu s pohybem robotického manipulátoru.*

### **KLÍČOVÁ SLOVA**

*Robotický manipulátor, kinematika robotických manipulátorů, mikrokontrolér Arduino, dopravní pás, sériová komunikace*

#### **TITLE**

*Control of the Stäubli robotic arm and conveyor belt*

#### **ANNOTATION**

*The diploma thesis deals with solving the problem of robotic arm and conveyor belt control. The thesis includes research on robotic arms, conveyor systems, communication between a microcontroller and a robotic manipulator. Control and construction of the conveyor belt and the creation of a program for the movement of the robotic manipulator are also part of the work. The movement includes a program for pick and place of objects and synchronization of the object's movement with the movement of the robotic manipulator.*

#### **KEYWORDS**

*Robotic manipulator, kinematics of robotic manipulators, microcontroller Arduino, conveyor belt, serial communication*

# **OBSAH**

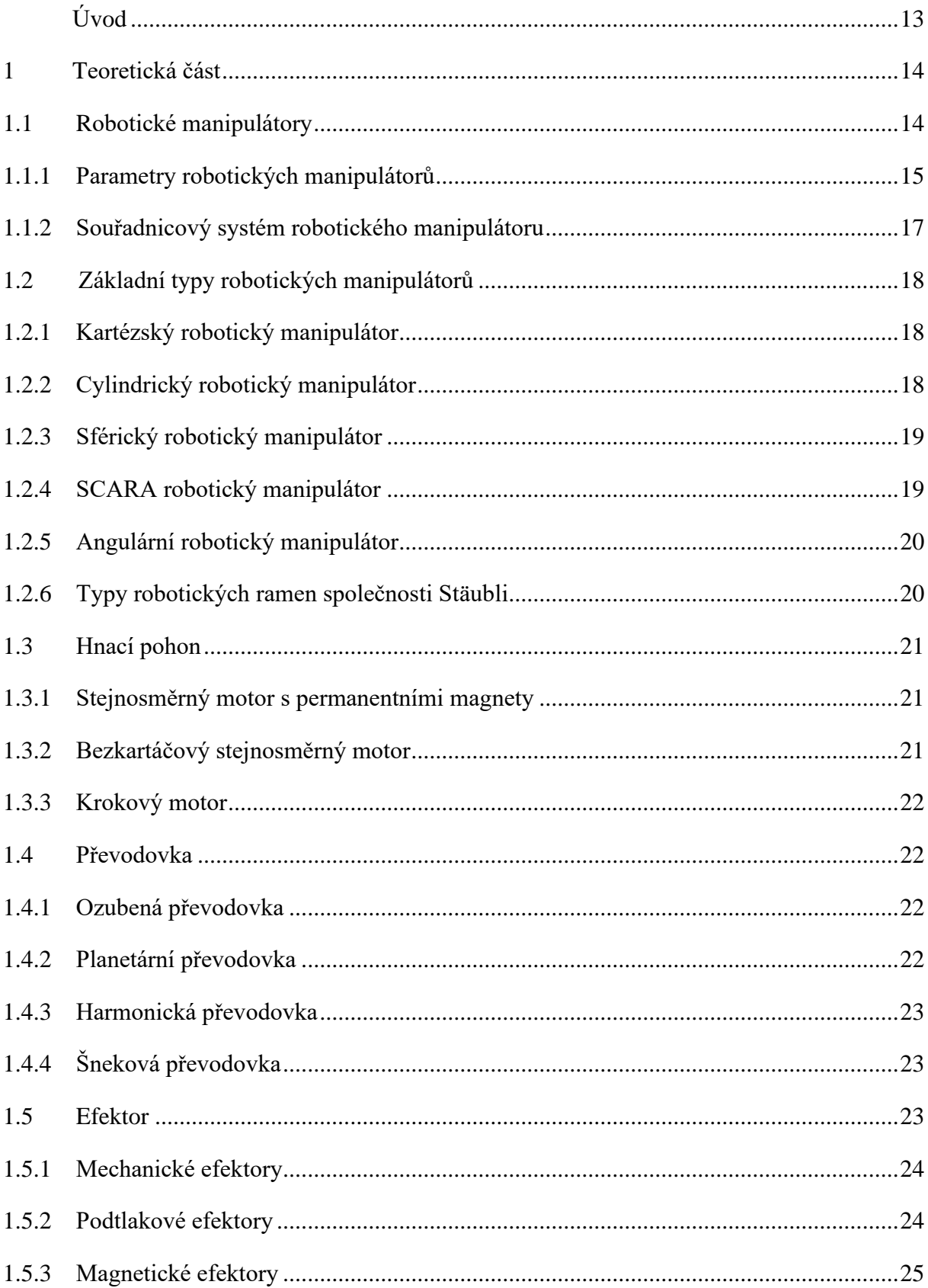

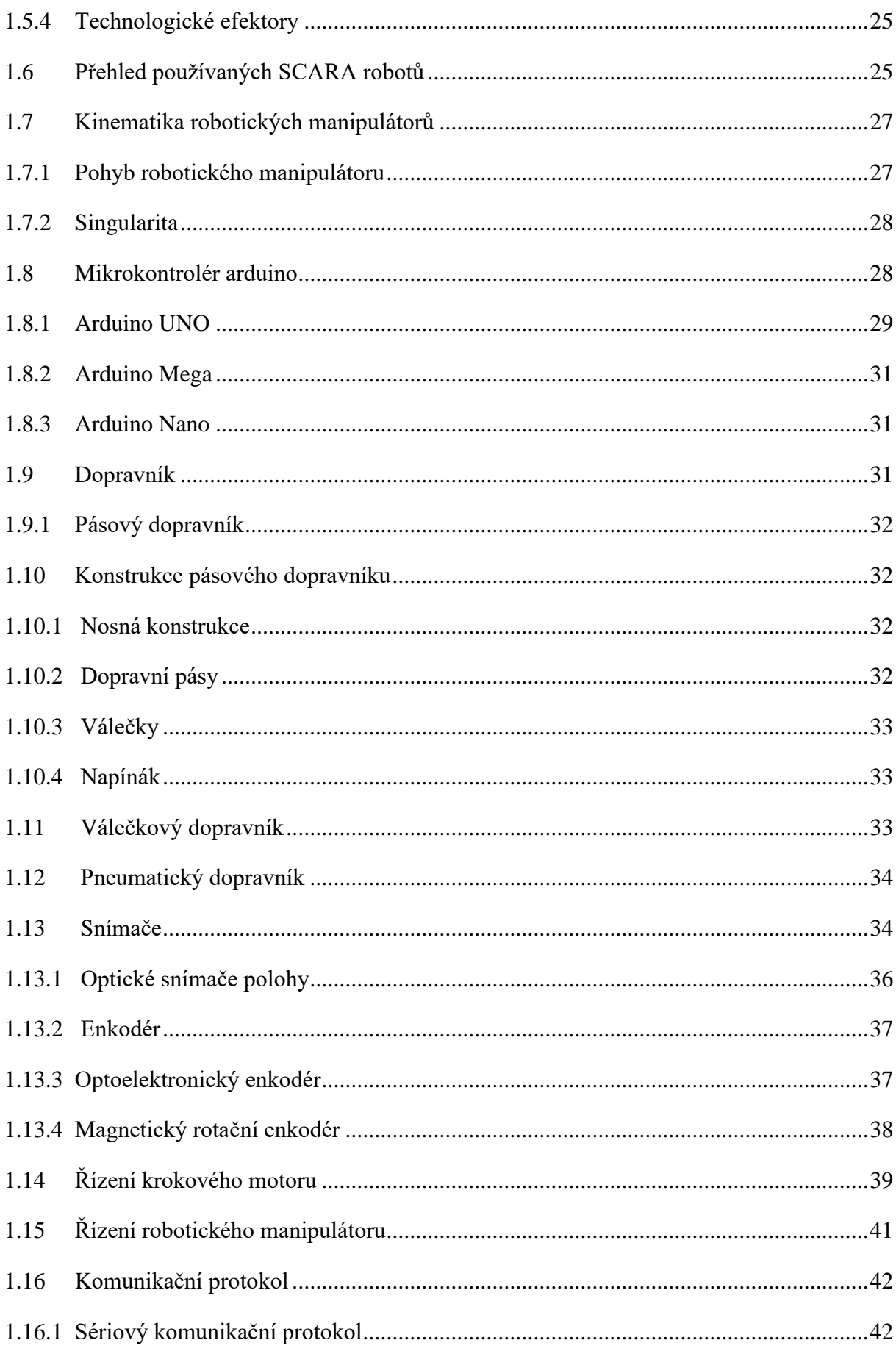

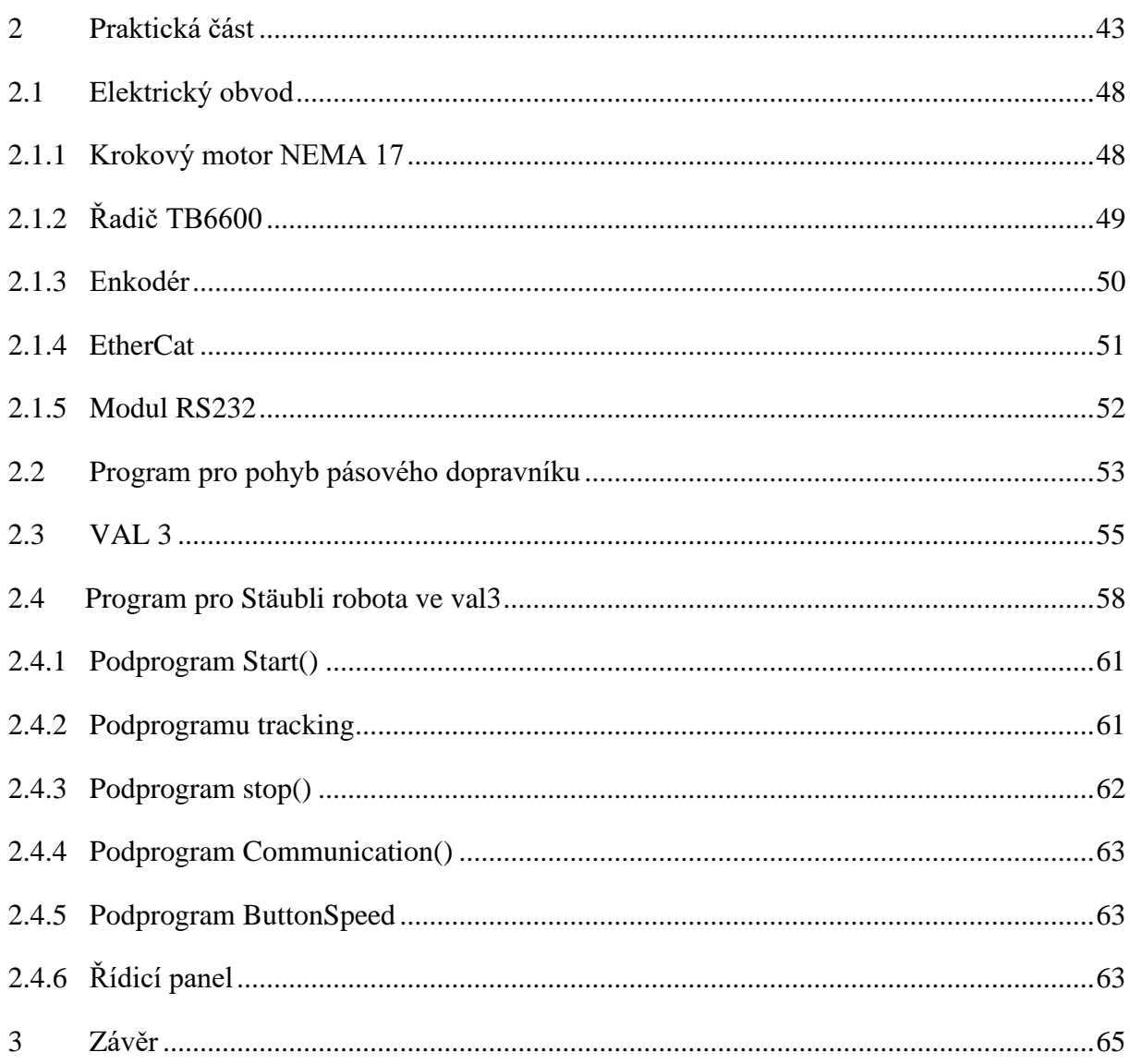

# **SEZNAM ILUSTRACÍ**

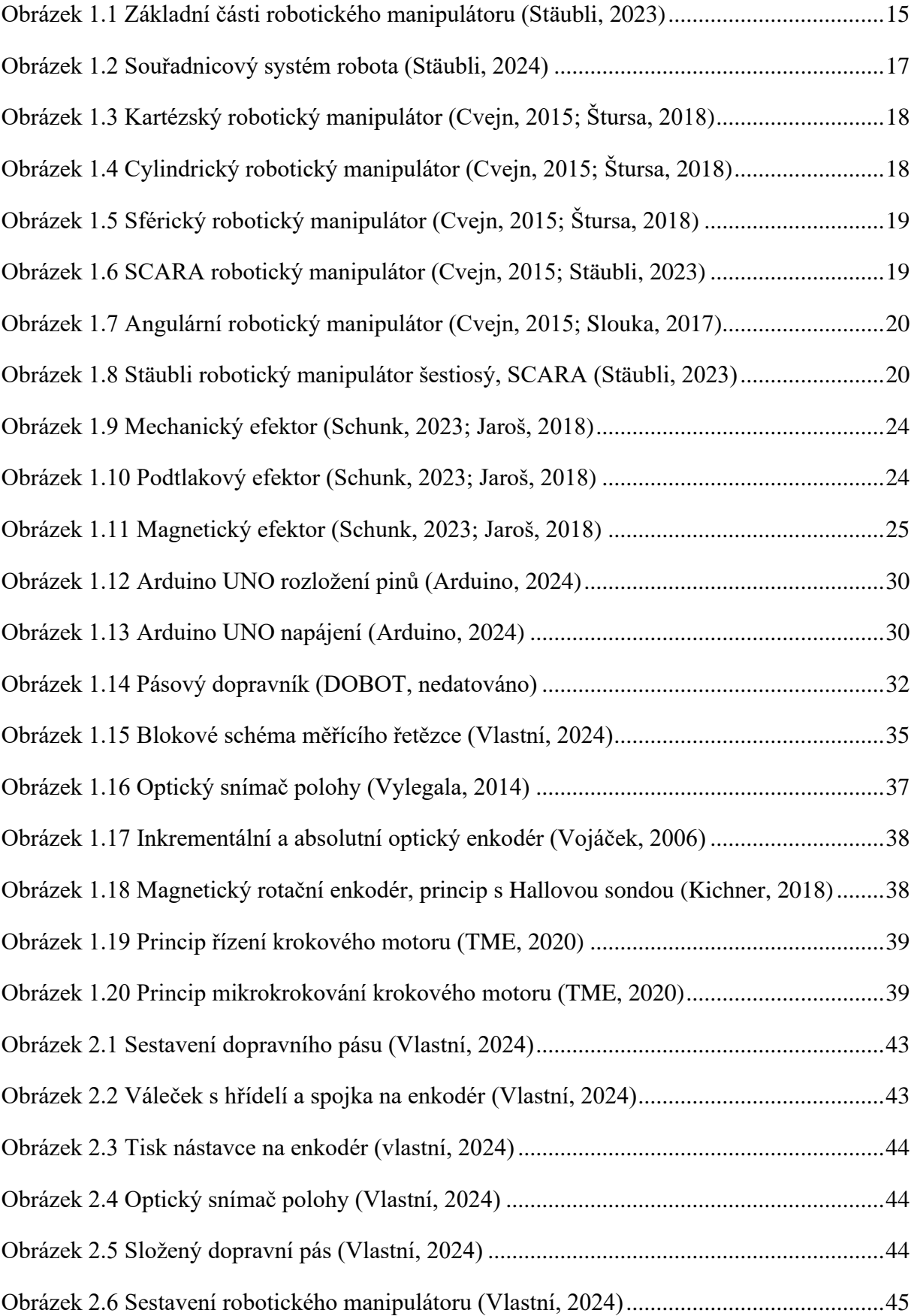

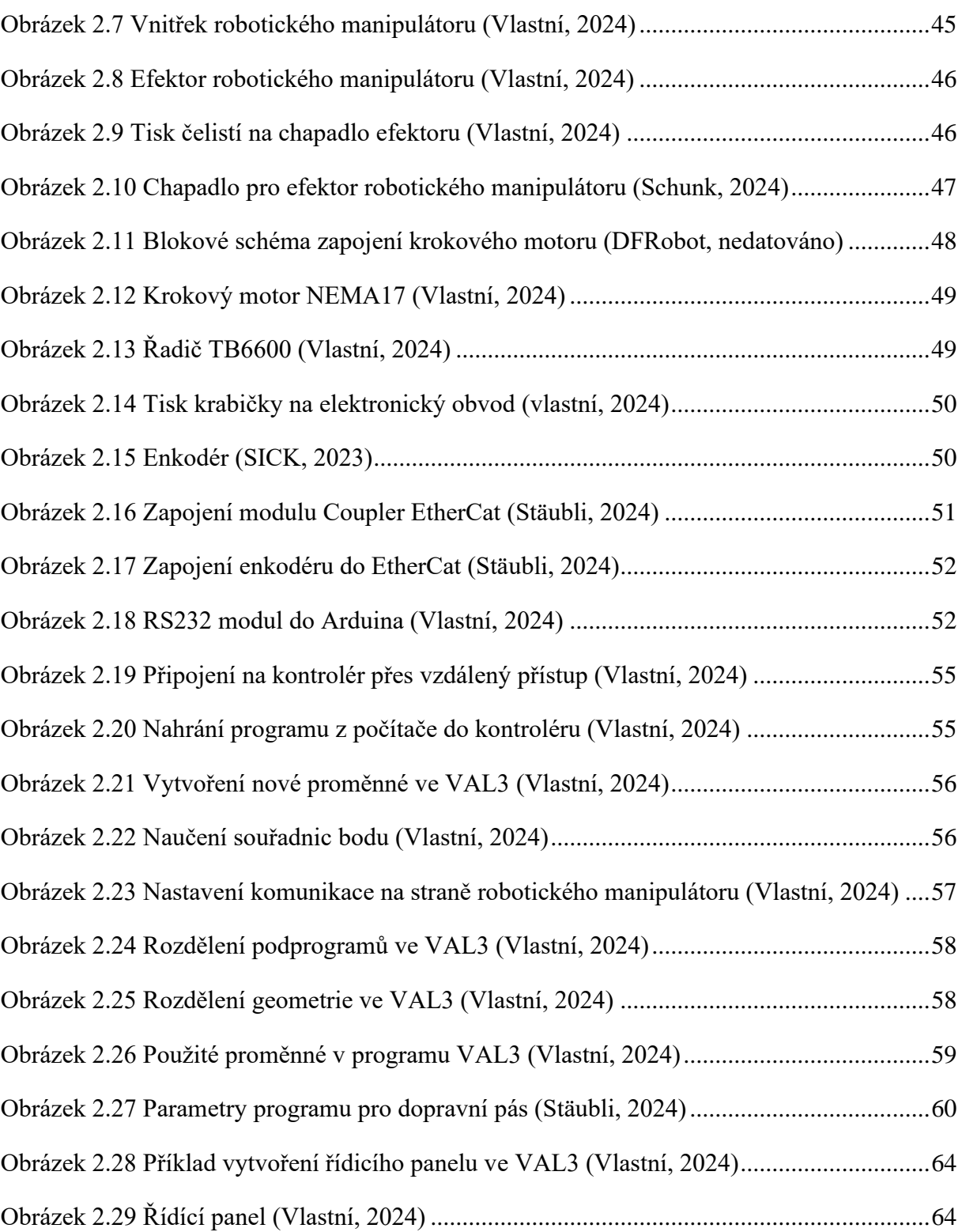

# **SEZNAM TABULEK**

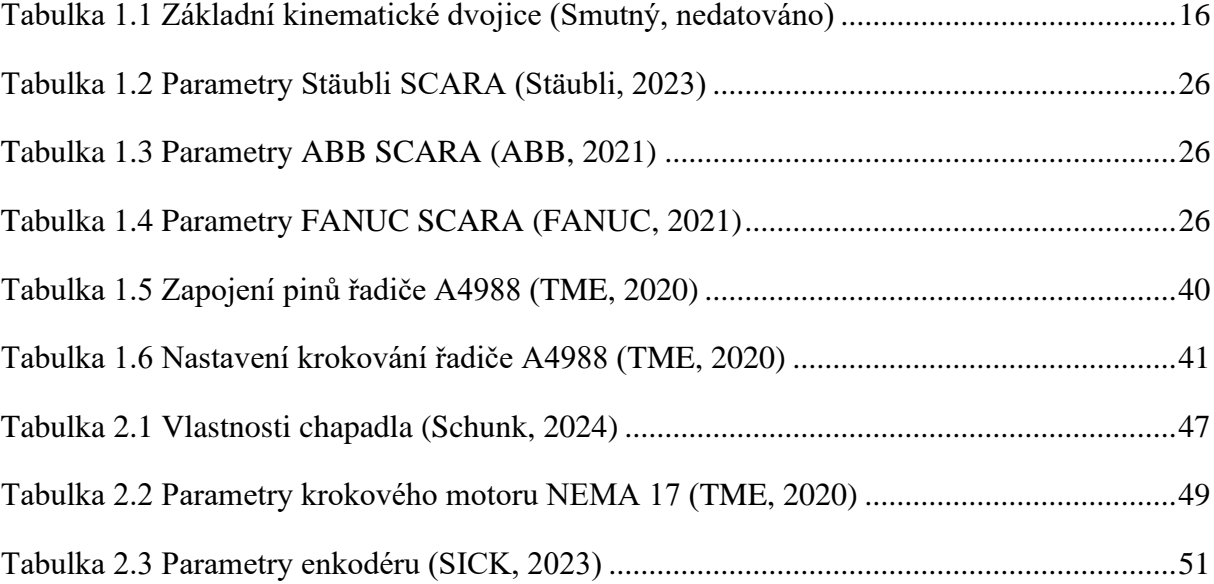

# <span id="page-12-0"></span>**ÚVOD**

Dnešní doba je významná v rychle se měnící technologie, které jsou nedílnou součástí našeho každodenního života. Historicky se lidé vždy snažili nalézt způsoby, jak si usnadnit práci, a to prostřednictvím vývoje a zdokonalováním nástrojů. Tento proces vývoje vedl k vytvoření specializovaných strojů, které mohou buď částečně asistovat lidem při jejich činnostech, nebo dokonce provádět úkoly samostatně bez lidského dozoru.

Diplomová práce se zaměřuje na vytvoření demonstrační aplikace pro řízení robotického ramene od společnosti Stäubli a pásového dopravníku. Tato aplikace vytváří ukázku nahrazení lidské práce například odebíráním objektů z pohybujícího se pásu.

Cílem práce je vyvinout program pro sledování objektu pomocí robotického ramene, který bude sloužit ke školení zákazníků ve společnosti Stäubli a k demonstračním účelům. Hlavním úkolem je implementovat řídicí systém pro pásový dopravník, který bude řízen pomocí krokového motoru a mikrokontroléru Arduino. Tento systém bude umožňovat regulaci rychlosti dopravníku prostřednictvím řídícího panelu. Řídící panel bude také vybaven tlačítky pro zapnutí a vypnutí pásových dopravníků. Kromě toho bude rychlost dopravního pásu monitorována pomocí enkodéru otáček, což umožní sledování pohybu objektu. Tato integrace enkodéru zajistí spolehlivé a přesné řízení rychlosti a umožní účinné monitorování procesu.

Celkově bude práce poskytovat komplexní řešení pro řízení a sledování pohybu objektu pomocí kombinace robotického ramene a pásového dopravníku, což má praktické využití pro výcvikové a demonstrační účely ve firmě Stäubli.

# <span id="page-13-0"></span>**1 TEORETICKÁ ČÁST**

Robotické manipulátory jsou jedním z nejpopulárnějších technologických nástrojů, a jejich využití v průmyslu stále stoupá. Podle (Český statistický úřad, 2020) se ve třetině českých firem vyskytují robotické manipulátory a v případě velkých firem s více než 250 zaměstnanci jsou robotické manipulátory zastoupeny v 31% těchto podniků. Tento proces implementace robotických ramen do průmyslových operací je známý jako robotizace. Robotizace v průmyslu zahrnuje systematický přechod od lidské práce k automatizaci prostřednictvím průmyslových robotů. Průmysloví roboti se stávají nepostradatelnými ve výrobním prostředí, protože nabízejí řadu výhod, včetně zvýšení produktivity, přesnosti a bezpečnosti výroby. Robotické manipulátory jsou schopny provádět opakující se úkoly s vysokou přesností a rychlostí, což snižuje chybovost a zvyšuje výkonnost.

### <span id="page-13-1"></span>**1.1 ROBOTICKÉ MANIPULÁTORY**

Robotické manipulátory jsou stroje nebo zařízení navržené k tomu, aby provedly fyzickou manipulaci objektů. Tyto manipulátory jsou často používány v průmyslu, výrobě, zemědělství, skladech, lékařství a mnoha dalších odvětvích. Hlavním účelem robotických manipulátorů je snížit potřebu lidské práce při opakujících se, nebezpečných nebo obtížných úkolech a zároveň zlepšit produktivitu, přesnost a bezpečnost.

Typický robotický manipulátor podle (Cvejn, 2015) se skládá z několika klíčových prvků. První z nich je základna, která je připevněna k pevnému podkladu nebo podložce a slouží k podpůrnému upevnění celého robotického manipulátoru. Další částí robotického manipulátoru je rameno, to umožňuje pohyb manipulátoru do širšího pracovního prostoru. Rameno se obvykle skládá z více článků, které jsou spojeny klouby. Každý kloub přidává robotickému manipulátoru stupeň volnosti neboli počet nezávislých souřadnic. Z toho vyplývá, že pro dosažení libovolné polohy v prostoru, potřebuje minimálně tři stupně volnosti. Kloub může být buď rotační, který umožňuje otáčení ramene kolem své osy nebo lineární, který umožňuje posun v kartézském souřadném systému. Zápěstí se nachází na konci ramene a umožňuje ovládat pohyb nebo orientaci koncového efektoru. Zápěstí je určeno k dosažení přesné polohy a úhlu efektoru v prostoru. Poslední části je efektor, což je nástroj, kterým je vykonávána požadovaná činnost.

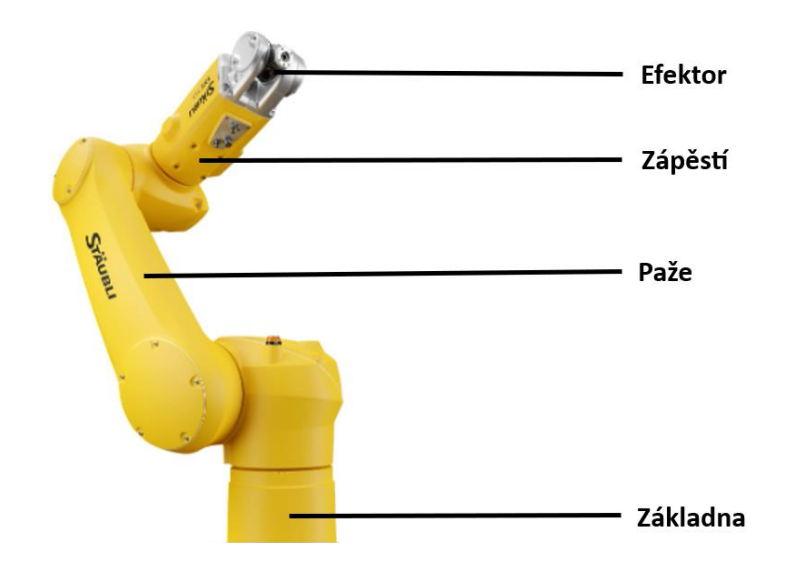

Obrázek 1.1 Základní části robotického manipulátoru (Stäubli, 2023)

<span id="page-14-1"></span>V kinematice se zkoumají různé struktury pohybu, které jsou kinematické řetězce. Dva základní typy těchto struktur jsou otevřený a uzavřený kinematický řetězec, které se liší v počtu možných cest mezi prvky řetězce. Otevřený kinematický řetězec je definován jako struktura, ve které existuje jediná možná cesta mezi počátečním a koncovým článkem. Naopak uzavřený kinematický řetězec je charakterizován tím, že mezi počátečním a koncovým článkem existuje více možných cest. Toto vytváří uzavřenou smyčku nebo cyklus v řetězci, což umožňuje pružnější pohyb. Uzavřené kinematické řetězce jsou často přítomny v komplexnějších robotických systémech, kde je potřeba víceúrovňového řízení. (Cvejn, 2015)

#### <span id="page-14-0"></span>**1.1.1 Parametry robotických manipulátorů**

Kinematická dvojice se týká spojení dvou těles, ta popisuje relativní pohyb mezi nimi, ale omezuje některé způsoby jejich pohybu. Na to je důležité myslet při návrhu mechanismů a systémů, kde je potřeba precizní a kontrolovaný pohyb. Kinematické dvojice může definovat spojení s různým počtem stupňů volnosti. Každý kinematický řetězec přidává jeden stupeň volnosti a udává, jak je tento styk proveden. Podle (Smutný, nedatováno) základní kinematické dvojice jsou posuvná, rotační, sférická, válcová a plochá dvojice.

<span id="page-15-0"></span>

| Kinematická dvojice | Schéma     | Počet stupňů volnosti (DOF) |
|---------------------|------------|-----------------------------|
| Posuvná dvojice     |            | 1 DOF                       |
| Rotační dvojice     |            | 1 DOF                       |
| Sférická dvojice    |            | 3 DOF                       |
| Válcová dvojice     |            | 2 DOF                       |
| Plochá dvojice      | $\epsilon$ | 3 DOF                       |

Tabulka 1.1 Základní kinematické dvojice (Smutný, nedatováno)

Pracovní prostor robota je souvislá množina bodů v prostoru, do kterého je možné posunout koncový efektor a vykonávat svůj úkon. Pracovní prostor je ovlivněn strukturou robota a rozsahem pohybu kloubů. Pracovní prostor rozdělujeme na dosažitelný a prostor obratnosti. Rozdíl mezi nimi je, že dosažitelný prostor je množina bodů dosažitelných s alespoň jednou orientací efektoru. Oproti tomu prostor obratnosti je množina bodů dosažitelných libovolnou orientací efektoru.

Přesnost robota je klíčovým faktorem v oblasti robotiky, přičemž jsou rozlišovány dvě základní kategorie, absolutní přesnost a opakovaná přesnost. Absolutní přesnost se zaměřuje na schopnost robota dosáhnout přesných poloh a trajektorií v rámci jeho pracovního prostoru. Opakovaná přesnost se soustředí na schopnost robota opakovaně reprodukovat stejné polohy nebo trajektorie při opakovaném provedení téhož úkolu. Přesnost robota může být ovlivněna různými faktory, včetně geometrického uspořádání kinematického řetězce a technologií senzorické části. Jednotlivé části operačního prostoru mohou mít odlišnou přesnost v závislosti na konkrétních designových rysech a senzorických schopnostech.

Stupeň volnosti (DOF – degrees of freedom) označuje počet nezávislých pohybových stupňů, které může robotický manipulátor vykonávat v daném prostoru. Jednotlivé stupně volnosti odpovídají nezávislým směrům pohybu, což je klíčové pro určení flexibility a schopnosti robotického ramene vykonávat různorodé úkoly. Každý stupeň volnosti může reprezentovat různé druhy pohybů, například lineární posuv, otočný pohyb kolem osy nebo kombinaci těchto pohybů. Robotické rameno s více stupni volnosti má schopnost dosáhnout složitějších a vícestranných pohybů. (Cvejn, 2015)

#### <span id="page-16-0"></span>**1.1.2 Souřadnicový systém robotického manipulátoru**

Základním souřadnicovým systémem robotického manipulátoru je "world", který má každý průmyslový robotický manipulátor. Počátek tohoto systému je průsečík první a druhé osy. Orientace jednotlivých os je důležitá pro orientaci v prostoru, pro osu x platí, že kladná orientace je vpřed od počátku, pro osu z nahoru od počátku a osa y se řídí podle pravidla pravé ruky. Další souřadnicový systém je "frame", který si uživatel definuje sám, používá se například u "pick and place" a "tracking", kdy si zvolíme souřadnicový systém předmětu, například palety nebo dopravního pásu. Výhodou nového souřadnicového systému je naučení bodů k tomuto systému, a ne k základnímu a v případě posunu předmětu stačí naučit nový souřadnice systému "frame". Další výhodou je, že každý předmět může mít vlastní souřadnicový systém. Dalším důležitým souřadnicovým systémem je "flange", který má každý robotický manipulátor kde se připojuje příruba k robotu. Počátek tohoto systému je střed příruby. Orientace jednotlivých os je, osa x má směr čepu, osa y je definována uživatelem a osa z je podle směru zápěstí. Poslední souřadnicový systém robotických manipulátorů je "tool". Ten je také definován uživatelem a záleží na koncovém efektoru připevněném k přírubě. (Stäubli, 2023)

<span id="page-16-1"></span>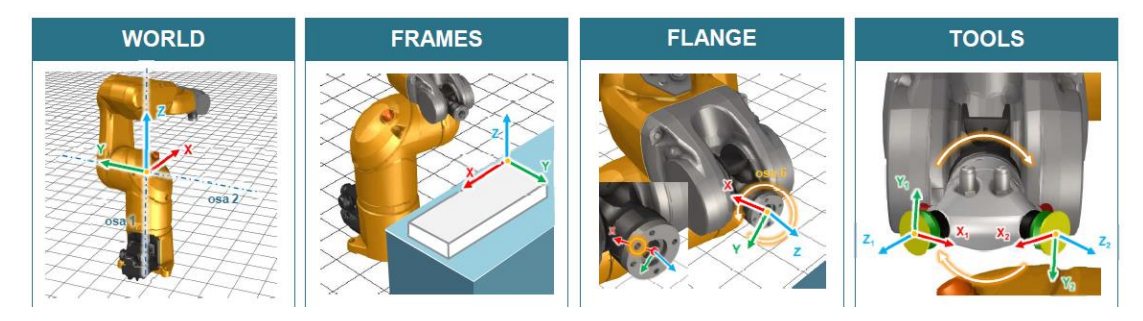

Obrázek 1.2 Souřadnicový systém robota (Stäubli, 2024)

# <span id="page-17-0"></span>**1.2 ZÁKLADNÍ TYPY ROBOTICKÝCH MANIPULÁTORŮ**

#### <span id="page-17-1"></span>**1.2.1 Kartézský robotický manipulátor**

Typy robotických ramen se dělí podle geometrie pracovního prostoru. Prvním z této skupiny je kartézský robotický manipulátor, ten je tvořen pomocí tří translačních kloubů. Tyto klouby jsou vzájemně ortogonální a tvoří kartézský souřadný systém, pracovním prostorem je tedy krychle nebo kvádr. Tento prostor používá souřadnice (x, y, z) pro popis koncového efektoru. Díky své jednoduché geometrii je ovládání tohoto typu robotického ramene relativně jednoduché a intuitivní. Naopak nevýhodou je jeho omezený pohyb, což znamená, že není vhodné pro aplikace vyžadující složitější pohyby nebo manipulaci. Příklad kartézského robotického manipulátoru je zobrazeno na obrázku 1.3.

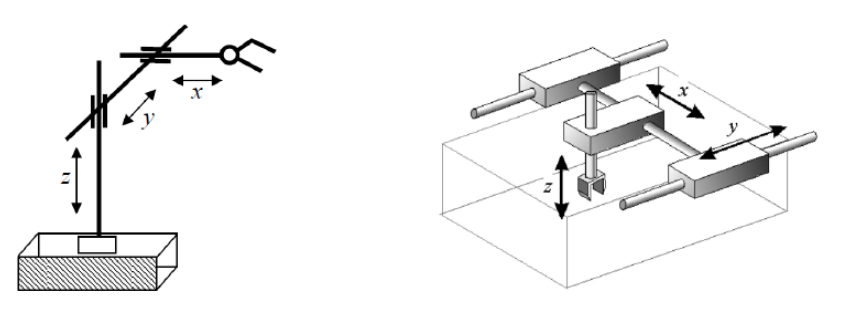

Obrázek 1.3 Kartézský robotický manipulátor (Cvejn, 2015; Štursa, 2018)

#### <span id="page-17-3"></span><span id="page-17-2"></span>**1.2.2 Cylindrický robotický manipulátor**

Druhým typem robotického manipulátoru, podle geometrie pracovního prostoru je cylindrický robotický manipulátor a označuje se tím, že má první kloub rotační, ten je spojen s podstavou robota a dodává schopnost otáčet se kolem své osy. Další dva jsou translační, které slouží k posunu efektoru do požadovaného bodu. Nevýhodou cylindrického manipulátoru je, že s vysunutím ramene se úměrně k tomu snižuje přesnost. Jeho pracovní oblastí je válec, jak je ukázáno na obrázku 1.4.

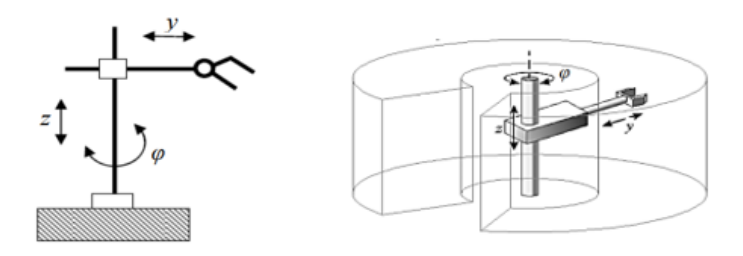

<span id="page-17-4"></span>Obrázek 1.4 Cylindrický robotický manipulátor (Cvejn, 2015; Štursa, 2018)

#### <span id="page-18-0"></span>**1.2.3 Sférický robotický manipulátor**

Sférický robotický manipulátor má na rozdíl od cylindrického druhý kloub rotační. Po této změně bude jeho pracovní prostor vykazovat tvar části koule. Takové robotické manipulátory mají velký pracovní prostor bez potřeby přesunu nebo otáčení základny. Nevýhodou takového robotického manipulátoru je, stejně jako cylindrického, že se vysunutím ramene snižuje úměrně přesnost. Pro zlepšení přesnosti se může udělat tento manipulátor s paralelní strukturou. Sférický robotický manipulátor je znázorněn na obrázku 1.5.

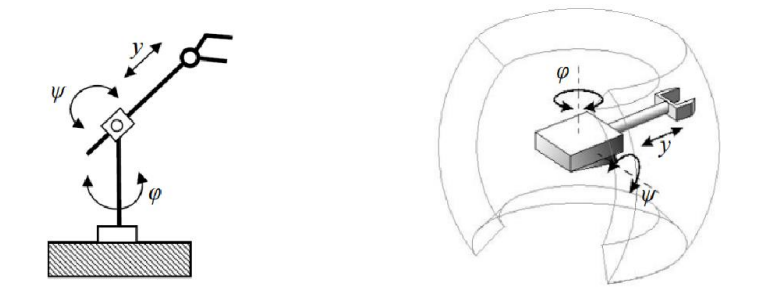

Obrázek 1.5 Sférický robotický manipulátor (Cvejn, 2015; Štursa, 2018 )

#### <span id="page-18-2"></span><span id="page-18-1"></span>**1.2.4 SCARA robotický manipulátor**

SCARA (Selective Compliance Assembly Robot Arm) robotický manipulátor má první dva klouby rotační a jeden translační. SCARA může mít také čtyři klouby kdy, první tři jsou rotační a poslední je translační. Je navržen pro přesné a opakující se montážní úkony, kde se využívá pro jeho vysokou opakovatelnost a přesnost. Další výhodou je jeho snadná programovatelnost a flexibilita ve změně úkonů. Nevýhodou takového robotického manipulátoru je, že se snižuje jeho přesnost se vzdáleností od vertikální osy, další nevýhodou je jeho menší pracovní prostor ve srovnání s některými jinými typy robotických manipulátorů. Zápěstí tohoto robota má často jen rotaci kolem osy z. Příklad SCARA robotického ramene je na obrázku 1.6.

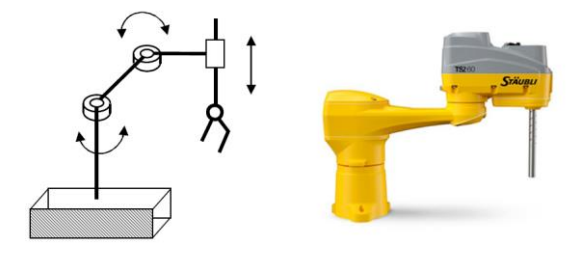

<span id="page-18-3"></span>Obrázek 1.6 SCARA robotický manipulátor (Cvejn, 2015; Stäubli, 2023)

#### <span id="page-19-0"></span>**1.2.5 Angulární robotický manipulátor**

Angulární robotický manipulátor se vyznačuje tím, že má všechny klouby rotační. Tento robotický manipulátor je vhodný pro komplexní úkoly, které vyžadují současnou manipulaci ve všech třech směrech, dosahuje také velké přesnosti. Oproti ostatním manipulátorům má velký pracovní prostor. Jak už je zmíněno tento robotický manipulátor nemá žádné nevýhody oproti ostatním. Z důvodu jeho vyšší ceny a složitější konstrukce se tedy vybírají levnější alternativy. Schéma angulárního robotického ramene je na obrázku 1.7.

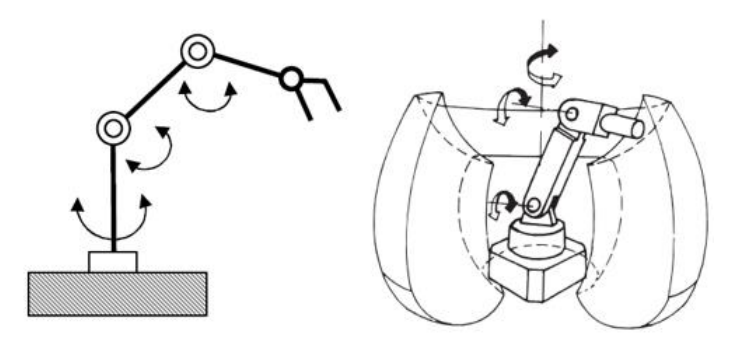

Obrázek 1.7 Angulární robotický manipulátor (Cvejn, 2015; Slouka, 2017)

#### <span id="page-19-2"></span><span id="page-19-1"></span>**1.2.6 Typy robotických ramen společnosti Stäubli**

Jak už bylo vidět na obrázku 1.5 společnost Stäubli má SCARA roboty. Co nebylo ještě zmíněno, tak jsou šestiosí robotí. Ty jsou na principu angulárního ramene, to znamená, že všechny jeho klouby jsou rotační. Šestiosý manipulátor má šest stupňů volnosti (6 DOF). Výhodou je jeho velký pracovní prostor, velká přesnost, umístění a orientace konečného efektoru.

<span id="page-19-3"></span>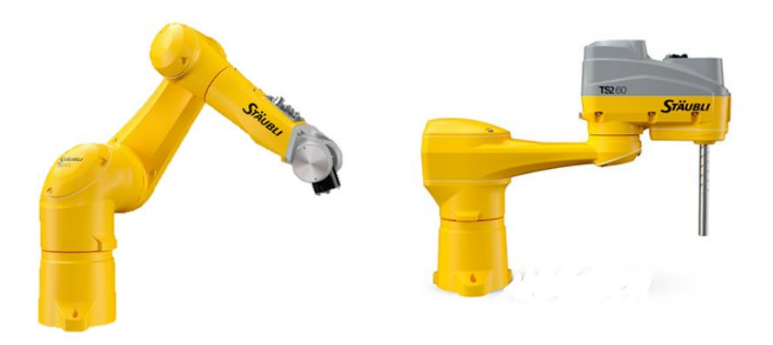

Obrázek 1.8 Stäubli robotický manipulátor šestiosý, SCARA (Stäubli, 2023)

### <span id="page-20-0"></span>**1.3 HNACÍ POHON**

Pohony robotů mohou být implementovány pomocí různých typů energie a principů. Nejběžnějšími z nich jsou elektrické, pneumatické a hydraulické pohony. Prvním krokem při pohonu robota je dodání energie, což se obvykle zajišťuje připojením k elektrické síti nebo pomocí zdrojů stejnosměrného napětí pro elektrické pohony. Pro pneumatické pohony se energie dodává z tlakových nádrží nebo vzduchových zásobníků, zatímco pro hydraulické systémy se využívají tlaková čerpadla. Další nezbytnou součástí pohonu jsou výkonové zesilovače, které hrají klíčovou roli při transformaci řídicího signálu na výstupní veličinu, která ovlivňuje chování motoru.

Nejdůležitější součástí pohonu je motor, který slouží k přeměně energie na potřebnou mechanickou práci. Elektrické motory přeměňují elektrickou energii na mechanickou práci prostřednictvím elektromagnetického principu, kde elektromagnetické pole vytváří sílu, která pohání rotaci motoru. Hydraulické a pneumatické motory využívají principu stlačeného média, v případě hydraulického motoru to je kapalina a v případě pneumatického je to plyn. Transformace na mechanickou práci se provádí v podobě rotace turbíny nebo jiných principů.

#### <span id="page-20-1"></span>**1.3.1 Stejnosměrný motor s permanentními magnety**

Ve statoru stejnosměrného motoru s permanentními magnety se nachází cívky, do kterých je přiváděn elektrický proud, což vytváří magnetické pole. Toto pole interaguje s homogenním magnetickým polem permanentních magnetů umístěných na rotoru. V důsledku této interakce dochází k rotačnímu pohybu rotoru. Během rotace rotoru se ustálí celkové magnetické pole, přičemž póly permanentního magnetu a póly vybuzeného magnetického pole rotoru se vzájemně přitahují a odpuzují. Pro zajištění plynulého chodu motoru a vytvoření kontinuálního rotačního pohybu je využit komutátor. Ten připojuje napájení opačné fáze k rotoru v souladu s polohou rotoru, čímž vyvolává opětovné vytvoření magnetického pole a pohyb rotoru pod vlivem odpudivých sil. Tento cyklus se opakuje, což umožňuje rotoru pokračovat v rotaci s požadovanou rychlostí.

#### <span id="page-20-2"></span>**1.3.2 Bezkartáčový stejnosměrný motor**

Na rozdíl od motorů s kartáči a komutátorem mají bezkartáčové motory rotor složený z permanentního magnetu a stator obsahující vinutí, které je přímo napájeno. K regulaci otáček a směru rotace se využívá elektronické přepólování napájení, které je řízeno pomocí snímače polohy rotoru. Tento snímač poskytuje informace o aktuální poloze rotoru, což umožňuje elektronické řízení bez kontaktu, což je výhodné zejména pro zvýšení spolehlivosti a účinnosti motoru. Díky absenci mechanických kontaktů dosahují bezkartáčové motory lepšího poměru výkonu k hmotnosti a poskytují plynulou regulaci otáček.

#### <span id="page-21-0"></span>**1.3.3 Krokový motor**

Stator krokového motoru se skládá z několika dvojic cívek, zatímco rotor je vybaven sadou trvalých magnetů. Krokový motor je synchronní stroj, což znamená, že jeho rotor zachovává rychlost točivého magnetického pole statoru. Pro vytvoření tohoto pole se postupně zapínají jednotlivé cívky statoru. Řízení krokových motorů se liší podle jejich konkrétního principu a realizuje se spouštěním jednotlivých cívek ve specifických pořadích, což je známé jako krokovací sekvence. Tento princip umožňuje přesné řízení polohy a rychlosti motoru.

### <span id="page-21-1"></span>**1.4 PŘEVODOVKA**

Použití převodovek v robotických manipulátorech umožňuje dosáhnout několika klíčových cílů v rámci provozu a výkonu robota. Patří sem zvýšení momentu, snížení rychlosti, zvýšení přesnosti, změna směru pohybu a přizpůsobení pohybu. S použitím převodovek jsou spojeny i některé nevýhody, jako je zvýšená složitost konstrukce, potřeba pravidelné údržby, možnost opotřebení a snížení účinnosti v důsledku tření a mechanického opotřebení. Nejčastěji se používají převodovky ozubené, pro vyšší poměr převodu se používá planetové převodovky. Další možné převodovky jsou harmonické, šnekové a další.

#### <span id="page-21-2"></span>**1.4.1 Ozubená převodovka**

Ozubené převodovky jsou tvořeny zuby, které zajišťují přenos rotačního pohybu a momentu mezi dvěma hřídeli. Tato konstrukce je založena na zásahu zubů ozubených kol do sebe, což umožňuje přenos rotačního pohybu. Ozubená kola jsou umístěna na hřídeli a pohybují se vzájemně tak, že ozubená kola jednoho ozubeného kola zapadají do ozubení druhého ozubeného kola.

#### <span id="page-21-3"></span>**1.4.2 Planetární převodovka**

Planetové převodovky se skládající ze tří hlavních prvků: centrálního kola, satelitů a korunového kola. Typická planetová převodovka přenáší rotační pohyb z centrálního kola na

satelity, které se poté pohybují ve statickém korunovém kole. Satelity jsou obvykle umístěny na unašeči, který dále přenáší rotaci na výstupní hřídel. Tato konstrukce umožňuje převodové poměry v rozsahu od 3:1 do 100:1.

#### <span id="page-22-0"></span>**1.4.3 Harmonická převodovka**

Harmonické převodovky využívají princip harmonického pohybu k přenosu rotačního pohybu a momentu mezi hřídeli. Tyto převodovky se skládají ze dvou hlavních částí, vstupního členu, obvykle ozubeného válečku a flexibilního výstupního členu, který může být harmonický pás nebo ozubený váleček.

#### <span id="page-22-1"></span>**1.4.4 Šneková převodovka**

Šnekové převodovky využívají princip šnekového přenosu k přenosu rotačního pohybu a momentu mezi dvěma hřídeli umístěnými kolmo na sebe. Šnek má tvar vinutého šroubu, který se otáčí kolem osy kolmé na osu ozubeného kola. Při otáčení šneku se ozubené kolo pohybuje ve směru osy šneku a přenáší rotační pohyb na druhou hřídel. Šnekové převodovky mají několik výhod, včetně vysokého převodového poměru, který umožňuje zvýšit moment. Mezi nevýhody šnekových převodovek patří menší účinnost ve srovnání s jinými typy převodovek.

### <span id="page-22-2"></span>**1.5 EFEKTOR**

Koncový efektor robotického ramene je připojen pomocí příruby a slouží k provedení manipulačních operací, jako je uchopení a pohyb s objekty, vykonávání určité práce jako je šroubování, sváření a další. Manipulační efektory jsou zařízení speciálně navržená pro tyto účely a mohou být rozděleny jako aktivní nebo pasivní, v závislosti na jejich schopnosti regulovat sílu uchopení. Podle (Jaroš, 2018) aktivní koncové efektory mají schopnost regulovat sílu uchopení. Tato schopnost je zvláště užitečná při manipulaci s křehkými nebo citlivými objekty, kde je nutné minimalizovat riziko poškození. Naopak pasivní koncové efektory nemají schopnost aktivně regulovat sílu uchopení. Jsou navrženy tak, aby poskytovaly stabilní uchopení předmětu, ale nejsou schopny měnit svoji sílu uchopení v průběhu manipulace. To znamená, že při manipulaci s pasivními efektory je nutné dodatečně aplikovat vnější sílu nebo mechanismy k uvolnění objektu, pokud je to potřeba.

#### <span id="page-23-0"></span>**1.5.1 Mechanické efektory**

Mechanické efektory manipulační jsou zařízení, zobrazeny na obrázku 1.9, která slouží k uchopení a přenosu objektu. Pasivní mechanické efektory fungují na základě, kdy se pružné kleště přitisknou s objektem a za použití pohybu ramene robota ho uchopí. Pro uvolnění objektu je vykonán zpětný pohyb ramene. Tento způsob fungování je založen na jednoduché mechanické síle a není vyžadováno žádné aktivní řízení či ovládání ze strany efektoru. Aktivní mechanické koncové efektory se skládají z pohyblivých kleští a řídícího mechanismu, nejčastěji pneumatickými ventily. Tyto efektory umožňují řízení síly a polohy kleští.

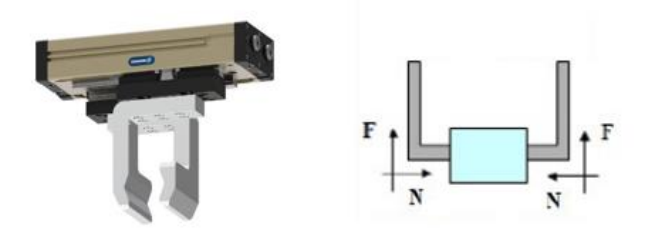

Obrázek 1.9 Mechanický efektor (Schunk, 2023, Jaroš, 2018)

#### <span id="page-23-2"></span><span id="page-23-1"></span>**1.5.2 Podtlakové efektory**

Pasivní podtlakové efektory operují s využitím deformačních přísavek pro manipulaci s objekty. Tyto přísavky, přitisknuty k povrchu objektu, podléhají deformaci a snížení vnitřního objemu. Po uvolnění tlakové síly se přísavka, díky své elasticitě, snaží obnovit svůj původní tvar, vytvářející tak podtlakový prostor mezi přísavkou a manipulovaným objektem. Aktivní podtlakové koncové efektory, ukázané na obrázku 1.10, pracují s využitím podtlakových komor pro manipulaci s objekty. Pro vytvoření podtlaku v těchto komorách slouží ventily nebo ejektory. Velikost úchopné síly je determinována velikostí podtlaku v komoře.

<span id="page-23-3"></span>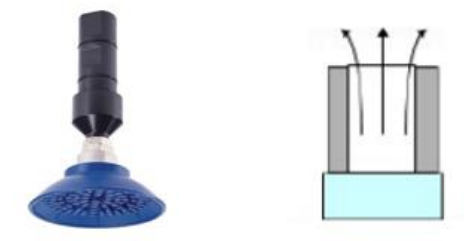

Obrázek 1.10 Podtlakový efektor (Schunk, 2023, Jaroš, 2018)

#### <span id="page-24-0"></span>**1.5.3 Magnetické efektory**

Pasivní magnetické efektory využívají permanentní magnety k manipulaci s objekty, přičemž objekt musí být z magnetického materiálu. Úchopná síla je závislá na síle a počtu magnetů, které jsou v efektoru použity. Uvolnění objektu se provádí působením vnější síly na samotný objekt. Aktivní magnetické efektory, znázorněné na obrázku 1.11, využívají elektromagnety k manipulaci s objekty. Tyto elektromagnety jsou nejčastěji napájeny stejnosměrným proudem, což vytváří magnetické pole v elektromagnetu. Pro uvolnění objektu od elektromagnetu se přeruší přívod proudu do elektromagnetu.

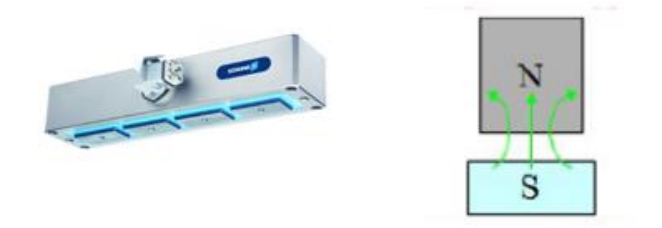

Obrázek 1.11 Magnetický efektor (Schunk, 2023, Jaroš, 2018)

#### <span id="page-24-3"></span><span id="page-24-1"></span>**1.5.4 Technologické efektory**

Technologické koncové efektory představují specifické zařízení, které jsou přímo spojeny s nástrojem, jenž provádí konkrétní technologickou operaci. Tyto efektory jsou charakterizovány jejich schopností provádět určité operace, jako je šroubování, obrábění, spojování materiálů či povrchová úprava.

### <span id="page-24-2"></span>**1.6 PŘEHLED POUŽÍVANÝCH SCARA ROBOTŮ**

V průmyslu se SCARA roboti využívají velmi často, a to díky jejich nižší ceně ve srovnání se šestiosými roboty. Jejich nižší cena činí z SCARA robotů ekonomickou volbu pro mnoho výrobních provozů. Nicméně, existují situace, kdy SCARA roboti nejsou schopni splnit požadavky výrobního procesu. Typickým příkladem je potřeba otáčení předmětu kolem osy x, osy y nebo potřeba většího pracovního prostoru. Přestože převládají výše zmíněné omezení, SCARA roboti nabízejí řadu výhod v průmyslovém prostředí. Mezi nejvýznamnější výrobce SCARA robotů patří renomované společnosti jako Stäubli, Fanuc a ABB. Samozřejmě, existuje mnoho dalších firem, které se specializují na výrobu těchto zařízení. Parametry a specifikace SCARA robotů jsou detailně popsány v tabulkách 1.2, 1.3 a 1.4.

<span id="page-25-0"></span>

| Model                         | TS2-40 | TS2-60         | TS2-80         | TS2-100        |
|-------------------------------|--------|----------------|----------------|----------------|
| Maximální zatížení [kg]       | 8,4    | 8,4            | 8,4            | 8,4            |
| Dosah [mm]                    | 460    | 620            | 800            | 1000           |
| Počet stupňů volnosti         | 4      | $\overline{A}$ | $\overline{4}$ | $\overline{4}$ |
| Opakovatelnost osa x [mm]     | 0,01   | 0.01           | 0,015          | 0,02           |
| Opakovatelnost osa y [mm]     | 0,01   | 0,01           | 0,015          | 0,02           |
| Opakovatelnost osa z [mm]     | 0,004  | 0,004          | 0,004          | 0,004          |
| Opakovatelnost Rz $\lceil$ °] | 0,002  | 0,002          | 0,003          | 0,003          |
| Maximální rychlost [m/s]      | 7,4    | 8,9            | 12,8           | 14,7           |

Tabulka 1.2 Parametry Stäubli SCARA (Stäubli, 2023)

Tabulka 1.3 Parametry ABB SCARA (ABB, 2021)

<span id="page-25-1"></span>

| Model                        | IRB 910INV-3 (-6) | <b>IRB 910OSC</b> | <b>IRB 920</b> |
|------------------------------|-------------------|-------------------|----------------|
| Maximální zatížení [kg]      | 3(6)              | 6                 | 6              |
| Dosah [mm]                   | 350 (550)         | 450 (650)         | 450 (650)      |
| Počet stupňů volnosti        | $\overline{4}$    | 4                 | 4              |
| Opakovatelnost polohy [mm]   | 0,01(0,01)        | 0,01(0,01)        | 0,01(0,02)     |
| Přesnost polohy [mm]         | 0,01(0,01)        | 0,01(0,01)        |                |
| Lineární opakovatelnost [mm] | 0,06(0,05)        | 0,09(0,06)        |                |
| Lineární přesnost [mm]       | 1,77(1,26)        | 0,91(0,65)        |                |

# Tabulka 1.4 Parametry FANUC SCARA (FANUC, 2021)

<span id="page-25-2"></span>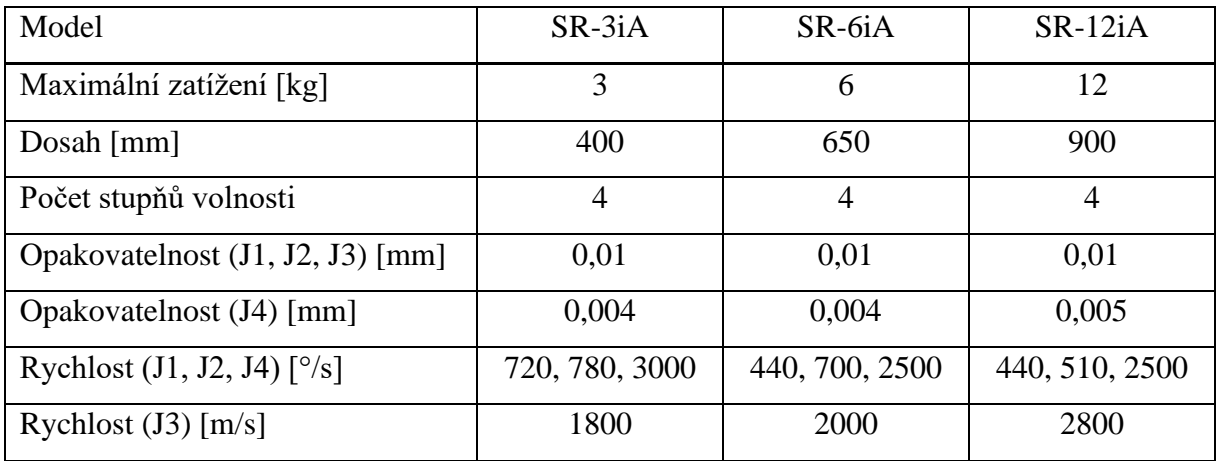

# <span id="page-26-0"></span>**1.7 KINEMATIKA ROBOTICKÝCH MANIPULÁTORŮ**

Kinematika je odvětví mechaniky, které se zabývá pohybem těles, jako jsou síly a momenty. Kinematika se zaměřuje na analýzu různých aspektů pohybu jako jsou rychlost, zrychlení, trajektorie a poloha objektů v čase. Toto odvětví mechaniky se používá k popisu a porozumění pohybu objektů.

Poloha se používá k popisu umístění objektu v prostoru vzhledem k nějakému referenčnímu bodu nebo souřadnicovému systému, u průmyslových robotů se používá kartézský souřadnicový systém. Díky tomu lze popsat polohu objektu. Musíme určit referenční bod nebo souřadnicový systém, základní referenční bod je uprostřed ramene robota, který se nazývá "word". Tento bod nebo systém slouží jako výchozí bod, vzhledem k němuž je poloha určována. V tradičním třírozměrném prostoru je poloha objektu popsána třemi souřadnicemi x, y, z, u robotů s rotačními pohyby se udává ještě rotace kolem os rx, ry, rz.

Trajektorie je dráha, kterou objekt sleduje při pohybu v prostoru a čase. U trajektorie řešíme tvar, směr a závislost na čase. To znamená, že lze popsat trajektorii matematicky vzhledem k času.

Rychlost se používá k popisu objektu a změny polohy v prostoru vzhledem k času. Rychlost je veličina, která zahrnuje informaci o tom, jak rychle a v jakém směru se objekt pohybuje. Rychlost lze rozdělit na skalární a vektorovou veličinu, kde ve vektorové je informace o směru rychlosti oproti skalární, kde je informace pouze o rychlosti.

Zrychlení popisuje, jak se rychlost objektu mění vzhledem k času. Zrychlení je vektorovou veličinou, což znamená, že má velikost a směr. Může být kladné, což značí zrychlení, nebo záporné, což značí zpomalení.

#### <span id="page-26-1"></span>**1.7.1 Pohyb robotického manipulátoru**

Robotickým manipulátorem lze pohybovat v manuálním režimu, ten se používá při učení bodů, se kterými poté robotický manipulátor pracuje. V manuálním režimu můžeme pohybovat pomocí souřadnic x, y, z v základním souřadnicovém systému "world" nebo pomocí změnou úhlů jednotlivých kloubů. Další manuální pohyb může být, při naučení nového souřadnicového systému, například dopravního pásu nebo palety, využívá stejný princip pohybu jako v základním souřadnicovém systému, jenom je vztažen k novému. (Stäubli, 2024)

V automatickém režimu můžeme využít pohyb po přímce z bodu do bodu nebo využití křivky kolem bodu. Pohyb z bodu do bodu se nazývá "Point to point". Provést point-to-point pohyb znamená, že robotický manipulátor začíná ve své aktuální pozici a pohybuje se směrem k cílové pozici s cílem dosáhnout určeného bodu. Během tohoto pohybu musí robot překonat různé překážky, jako jsou geometrická omezení pracovního prostoru, dynamické omezení rychlosti a zrychlení, a další faktory, které mohou ovlivnit jeho pohyb.

Dalším pohybem je s využitím dané křivky objet daný bod. Pohyb spline je technika řízení pohybu, která umožňuje robotickým manipulátorům plynule pohybovat se mezi dvěma nebo více cílovými body v pracovním prostoru. Princip pohybu spline spočívá v tom, že se definuje trajektorie, která prochází přes všechny cílové body, a robotický manipulátor se pohybuje po této trajektorii s plynulým přechodem mezi jednotlivými body. Trajektorie spline může být definována různými způsoby, jako jsou kubické spline, kvadratické spline nebo jiné interpolační metody.

#### <span id="page-27-0"></span>**1.7.2 Singularita**

Singularita podle (Stäubli, 2024) je bod, ve kterém manipulátor ztrácí schopnost provádět pohyb nebo ztrácí jednoznačnost v určení polohy a orientace svého koncového efektoru. Tento jev nastává, když jeden nebo více stupňů volnosti robotického manipulátoru jsou v konfiguraci, která způsobuje nespojitost v Jacobiho matici, která popisuje vztah mezi rychlostmi kloubových úhlů a rychlostmi koncového efektoru.

Prakticky to znamená, že v blízkosti singularity může být robotický manipulátor náchylný k neočekávaným a náhlým změnám chování, což může vést k chybám nebo nežádoucím pohybům. Singularita je problematická při plánování trajektorií. Robotické manipulátory se často plánují tak, aby se vzdaly singularity nebo aby se minimalizoval jejich výskyt, což může zahrnovat specifická omezení v jeho pohybu, a tím zmenšení jeho pracovního prostoru.

Jacobiho matice je matice prvních parciálních derivací vektoru výstupních proměnných podle vektoru vstupních proměnných. Matice Jacobiana je obvykle n x m, kde n představuje počet výstupních proměnných a m je počet vstupních proměnných.

# <span id="page-27-1"></span>**1.8 MIKROKONTROLÉR ARDUINO**

Mikrokontrolér představuje kompaktní elektronické zařízení, které slouží jako mozek mnoha automatizovaných systémů. Toto zařízení kombinuje několik klíčových komponentů. Prvním z nich je procesor, paměťové jednotky a periferie, a to vše v jediném integrovaném obvodu. Díky tomuto kompaktnímu balení lze mikrokontrolér efektivně použít pro řízení a regulování různých elektronických aplikací.

Procesor je zodpovědný za provádění instrukcí a řízení chování zařízení. Paměťové jednotky slouží k ukládání programového kódu a dat, což umožňuje mikrokontroléru provádět specifické úkoly. Periferie, jako jsou digitální a analogové vstupy a výstupy, komunikační rozhraní a časovače, poskytují mikrokontroléru možnost interakce s okolním světem.

Mikrokontroléry jsou široce využívány v průmyslové automatizaci k řízení a regulování zařízení a procesů. Mikrokontroléry se uplatňují v mnoha oblastech včetně spotřební elektroniky, telekomunikací a dalších.

Arduino je open-source platforma pro vývoj elektronických projektů, která obsahuje hardwarový a softwarový prvek. Tato platforma byla vytvořena tak, aby umožnila jednoduchý přístup k programování elektronických zařízení a automatizací.

Hlavními částmi Arduina jsou Arduino deska, která má jako centrální část mikrokontrolér, často založený na procesorech ATmega. Dále jsou na desce periferie a vstupně/výstupní piny pro připojení další elektroniky. Arduino IDE (Integrated Development Environment) je software, který se používá k programování mikrokontroléru Arduino. IDE obsahuje textový editor pro psaní kódu a nástroje pro nahrávání kódu na desku. Arduino používá zjednodušený programovací jazyk založený na C/C++. To umožňuje uživatelům psát kód pro řízení různých funkcí a periferií na desce.

#### <span id="page-28-0"></span>**1.8.1 Arduino UNO**

Arduino UNO je jedna z nejpopulárnějších verzí Arduino desky. Obsahuje mikrokontrolér ATMega328P. Tento mikrokontrolér má 8-bitový procesor s frekvencí 16 MHz a 32 KB flash pamětí pro ukládání programového kódu. Periferie lze připojit pomocí 14 digitálních vstupů/výstupů, z toho 6 pinů lze použít jako PWM výstupy. PWM výstupy lze poznat podle vlnové čáry (~). Periferie můžeme připojit také na analogové vstupy, kterých má Arduino UNO 6 označených, jak je vidět na obr.1, A0 až A5. Komunikační protokol můžeme vybrat mezi sériovým portem (UART) pro komunikaci mezi počítačem a Arduinem, nebo I2C a SPI pro komunikaci s dalšími periferiemi. Arduino UNO obsahuje 2 KB SRAM a 1 KB EEPROM pro ukládání dat. (Arduino, nedatováno)

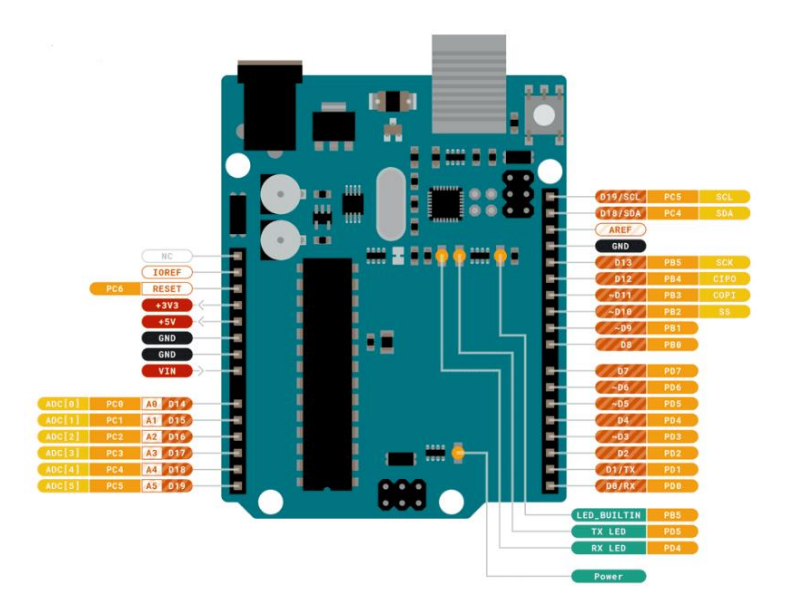

Obrázek 1.12 Arduino UNO rozložení pinů (Arduino, 2024)

<span id="page-29-0"></span>Napájet Arduino můžeme třemi způsoby, pomocí USB konektoru nebo externích zdrojů napájení. USB konektor není připojen na 5V regulátor, ve většině případů slouží k nahrání programu z počítače a ten dává přesně 5V. Pokud budeme mít další napájení jako je VIN nebo DC jack, USB bude sloužit pouze na přenášení informací a ne na napájení Arduina a dalších periferií. Regulátor napětí hraje klíčovou roli při napájení, zejména při ideálním napájení 7 až 12V. Tento regulátor umožňuje přizpůsobení vyššího napětí, na stabilních 5V, které jsou nezbytné pro správný chod.

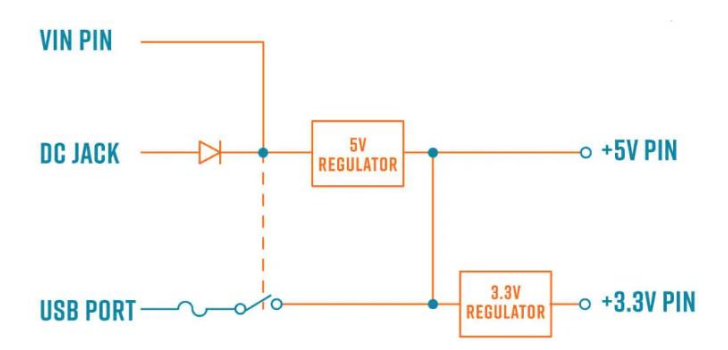

<span id="page-29-1"></span>Obrázek 1.13 Arduino UNO napájení (Arduino, 2024)

#### <span id="page-30-0"></span>**1.8.2 Arduino Mega**

Arduino Mega je větší verze Arduina s více funkcemi a vstupy/výstupy než Arduino Uno. Obsahuje mikrokontrolér ATmega2560 s 8-bitovým procesorem s frekvencí 16 MHz a 256 KB flash pamětí pro ukládání programového kódu. Arduino Mega má 54 digitálních vstupů/výstupů, z toho 15 pinů lze použít jako PWM výstupy. Kromě toho má 16 analogových vstupů a integrované USB rozhraní pro programování a napájení.

#### <span id="page-30-1"></span>**1.8.3 Arduino Nano**

Arduino Nano je kompaktní verze Arduina, která nabízí podobné funkce jako Arduino UNO, ale ve zmenšeném provedení. Obsahuje mikrokontrolér ATmega328P, s 8-bitovým procesorem s frekvencí 16 MHz a 32 KB flash pamětí. Nano má 14 digitálních vstupů/výstupů, z toho 6 pinů lze použít jako PWM výstupy. Kromě toho má také 8 analogových vstupů a integrované USB rozhraní pro programování a napájení.

### <span id="page-30-2"></span>**1.9 DOPRAVNÍK**

Dopravník má dlouho historii, která sahá až do 19. století, kde původně byly použity v těžebním průmyslu na přepravu uhlí. Dále byly využívány v přepravním průmyslu pro zvyšování efektivity manipulace s těžkými předměty. Od té doby se však rozšířily do mnoha odvětví.

Dopravník je zařízení, které přenáší materiál z jednoho místa na druhé. Podle (Carva, 2017) jsou běžně viděny ve skladech, továrnách, na letištích, v dolech a v mnoha dalších provozech, kde je potřeba efektivní a automatická přeprava materiálů. Konstrukce dopravníku obvykle obsahuje pohyblivý pás, válečky nebo jiný mechanismus, který umožňuje pohyb materiálu. Dále rám, který slouží jako nosná konstrukce pro celý dopravník. Dopravník je poháněn motory, nejčastěji jsou to elektromotory, ty jsou přidělány na začátku nebo na konci a jsou spojeny hnanými válečky nebo převodovkou. Nedílnou součástí dopravníků je řídící systém, ten umožňuje automatizaci a monitorování provozu. To může zahrnovat různé senzory, nejčastější jsou optické pro detekci předmětů, enkodéry pro měření rychlosti dopravníku, díky tomu se dá regulovat otáčky. Pro pásové dopravníky se musí navrhnout napínací mechanismus pro zajištění proti skluzu pásu, tím by se snížila účinnost dopravníku.

#### <span id="page-31-0"></span>**1.9.1 Pásový dopravník**

Pásový dopravník je jedním z nejvíce používaných dopravních zařízení, kde jako nosná plocha je pás. Třecí síla je zásadní pro zajištění toho, aby nedocházelo ke skluzu přepravovaných předmětů po povrchu pásu. Třecí síla vzniká na kontaktní ploše mezi materiálem a povrchem pásu. Správná úroveň třecí síly je klíčová pro zajištění stabilního a bezpečného pohybu materiálu po celé délce dopravníku.

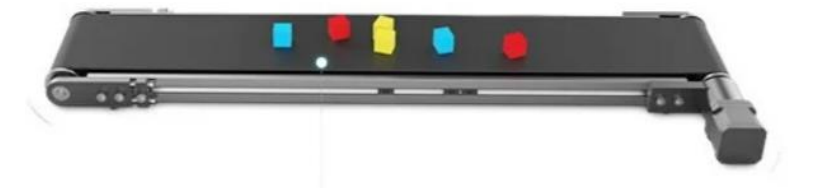

Obrázek 1.14 Pásový dopravník (DOBOT, nedatováno)

# <span id="page-31-4"></span><span id="page-31-1"></span>**1.10 KONSTRUKCE PÁSOVÉHO DOPRAVNÍKU**

#### <span id="page-31-2"></span>**1.10.1 Nosná konstrukce**

Nosná konstrukce je důležitý prvek pro stabilitu objektu na dopravním páse. Slouží také k uchycení všech hlavních komponent jako jsou válečky, hnací pohon, napínák, ale také snímače a enkodéry. Je nutné mít nějaké nožičky, aby se pás mohl hýbat i ve spod konstrukce. Návrh konstrukce je zásadní, aby byla schopna odolat statickým silám, které vznikají v důsledku tíhy dopravovaného materiálu, samotného pásu a celkové konstrukce dopravníku. Kromě toho musí zvládat i dynamické síly, které jsou vyvolány kmitáním.

Konstrukce pásového dopravníku může být vyrobena z různých materiálů a v každém případě záleží na dané úloze. Nejčastěji se však setkáme s hliníkovým rámem, a to právě kvůli jeho pevnostním vlastnostem, ale zároveň jeho nižší ceně než například u rámů z oceli. Ve speciálních případech lze použít plast, ten je odolný proti korozi, vlhkosti a je lehký, což může být někdy výhody, avšak někdy naopak nevýhoda.

#### <span id="page-31-3"></span>**1.10.2 Dopravní pásy**

Dopravní pás je nekonečně obíhající prvek, který slouží k přenosu materiálu z jednoho místa na druhé. K hnacímu pohonu je připojen pomocí válečků. Ty mohou být vyrobeny z různých materiálů jako je pryž, plast nebo kov. Také mohou mít různé povrchové úpravy pro optimalizaci trakce a manipulace s materiály. Požadavky na dopravní pás jsou podle (Carva,

2017) vysoká životnost, odolnost vůči opotřebení otěrem, podélná tuhost a odolnost vůči účinkům střídavého zatížení. Pásy můžeme rozdělit na celistvé a rozebíratelné. Celistvé pásy mají vytvořený spoj vulkanizací na požadovanou délku a u rozebíratelných pásů dochází ke spoji až během montáže.

Pryžové pásy jsou tvořeny z horní a dolní krycí vrstvy spojenou nosnými vložkami, obvykle vyrobenými ze syntetických nebo textilních vláken. Počet nosných vložek se řídí požadovanou pevností pásu. Tyto pásy jsou vhodné pro krátké dopravní vzdálenosti, přičemž pro delší vzdálenosti je třeba je spojovat. Plastové pásy mají podobnou konstrukci jako pryžové, ale místo pryže se používají materiály jako PVC nebo PU, a to zejména tam, kde je riziko požáru. Ocelové pásy se vyrábějí z hliníkové nebo slitinové oceli a jsou určeny pro provoz s horkými nebo abrazivními materiály, nebo v prostředí s vysokými teplotami.

#### <span id="page-32-0"></span>**1.10.3 Válečky**

Hlavní úlohou válečků v dopravním pásu je přenášet hnací sílu z motoru na samotný pás. Tyto válečky jsou vybaveny kuličkovými ložisky, což jim umožňuje snadný a plynulý pohyb. Pro dosažení optimálního výkonu je kladeno několik požadavků na válečky. Prvním požadavkem je jejich malá hmotnost, což umožňuje snížení zatížení motoru a zároveň zvyšuje účinnost přenosu energie. Dále je důležité, aby válečky měly malý odpor proti otáčení, což zajišťuje hladký chod dopravního pásu a minimalizuje energetické ztráty. Statická a dynamická vyváženost válečků je dalším důležitým faktorem. Statická vyváženost zabraňuje nežádoucím vibracím a nerovnostem v chodu pásu, zatímco dynamická vyváženost minimalizuje riziko smyku pásu při jeho pohybu.

#### <span id="page-32-1"></span>**1.10.4 Napínák**

Účelem napínáku je udržovat napínací sílu mezi hnacími válečky a samotným dopravním pásem. Jeho hlavní funkcí je zajistit, že mezi těmito prvky je vytvořeno dostatečné tření, které umožňuje efektivní přenos hnací síly z motoru na pás.

# <span id="page-32-2"></span>**1.11 VÁLEČKOVÝ DOPRAVNÍK**

Válečkové dopravníky fungují na stejném principu jako pásové dopravníky. Používají se v průmyslu při manipulaci s balíky, paletami a dalšími materiály. Konstrukce válečkového dopravníku se skládá z nosné konstrukce, válečky a pohonný mechanismus. Pohon může být pouze gravitační, kdy je dopravník umístěn s mírným sklonem. Další může být nepoháněný pohon, kdy jednotlivé válce jsou roztáčeny vnější silou jako je tahové nebo tlakové působení. Pohon může pohánět jednotlivé válce, může pohánět pouze jeden pro první rozjezd nebo několik válců pomocí elektromotoru nebo alternativního zařízení. Výhodou válečkových dopravníků je, že představují efektivní prostředek pro manipulaci s balíky, paletami a dalšími materiály v průmyslových provozech. Díky svému automatizovanému pohybu umožňují zvýšení produktivity a snížení pracovní síly pracovníků. Nevýhodou je omezená funkčnost v některých prostředích, kde mohou být omezené schopnosti manipulace s těžkými nebo nestandardními materiály. Navíc válečkové dopravníky mohou poskytovat omezenou kontrolu nad rychlostí a směrem přepravy materiálu ve srovnání s jinými typy dopravníků.

### <span id="page-33-0"></span>**1.12 PNEUMATICKÝ DOPRAVNÍK**

Pneumatické dopravníky představují další variantu dopravních zařízení v průmyslových aplikacích, které se využívají při manipulaci s materiály. Princip fungování pneumatických dopravníků je založen na využití stlačeného vzduchu k pohybu a manipulaci s materiály. Konstrukce pneumatického dopravníku zahrnuje nosnou konstrukci, kompresor, trubky a manipulační zařízení. Stlačený vzduch je vytvářen kompresorem a poté přiveden do trubek, které vedou ke spojení s manipulačními zařízeními. Při přivedení stlačeného vzduchu do manipulačních zařízení dochází k jejich pohybu, čímž se materiály přenášejí z jednoho místa na druhé. Pneumatické dopravníky nabízejí několik výhod, jako je relativně jednoduchá konstrukce, rychlý a efektivní pohyb materiálu a možnost snadné automatizace. Díky využití stlačeného vzduchu jsou pneumatické dopravníky také často vhodnou volbou pro sterilní prostředí. Nevýhodou pneumatických dopravníků může být jejich omezená nosnost a schopnost manipulace s těžšími nebo nestandardními materiály ve srovnání s jinými typy dopravníků.

## <span id="page-33-1"></span>**1.13 SNÍMAČE**

Snímač je podle (Beneš, 2005) zařízení, které převádí měřenou veličinu na vstupu nejčastěji na elektrickou veličinu, jako jsou napětí proud, odpor, ale také kapacita a indukčnost. Méně častěji také na mechanickou veličinu, která je spojena s mechanickým zobrazovačem. Snímače tak vytvářejí propojení mezi zařízením a jeho řídícím systémem. Veličina může být měřena dvěma způsoby, jedním z nich je přímo a druhý nepřímo.

Nepřímé metody vycházejí z předem známé závislosti mezi měřenou veličinou a jinou, již známou měřenou veličinou. Cílem této transformace je usnadnit zpracování dané veličiny ve srovnání s původní měřenou veličinou.

Hlavní důvody proč se používají elektrické veličiny jsou možnost dálkového přenosu dat, snadné provádění operací s elektrickými veličinami v analogové formě tak i ve formě digitální. V digitální formě lze snadno vytvořit řídící obvod pro regulaci. Možnost použití unifikovaných hodnot pro napětí a proud:

Napěťové signály:

- Standardní rozsah napětí: 0 V až 10 V
- Normovaný rozsah napětí: -1 V až +1 V nebo 0 V až +1 V
- Industriální rozsah napětí: 0 V až 5 V nebo 0 V až 24 V
- Speciální napěťové rozsahy: Například -10 V až +10 V, -5 V až +5 V, 0.2 V až 2 V

Proudové signály:

- Standardní rozsah proudu: 4 mA až 20 mA
- Normovaný rozsah proudu: 0 mA až 20 mA nebo 0 mA až 24 mA
- Industriální rozsah proudu: 0 mA až 20 mA nebo 0 mA až 24 mA
- Speciální proudové rozsahy: Například 0 mA až 10 mA nebo 0 mA až 50 mA

Spojité snímače jsou zařízení určená k nepřetržitému měření fyzikálních veličin jako je teplota, tlak nebo poloha. Výhodou spojitých snímačů je trvalá informace o stavu měřeného předmětu, to zajišťuje vyšší přesnost a citlivost ve srovnání s nespojitými snímači. Nevýhodou spojitých snímačů může být vyšší cena a složitější zpracování signálu.

Nespojité snímače jsou zařízení určená k detekci diskrétních stavů, jako je přítomnost objektu nebo dosažení určité úrovně. Na rozdíl od spojitých snímačů, které poskytují nepřetržitý výstupní signál, nespojité snímače poskytují diskrétní výstup, který indikuje pouze určité stavy, nejčastěji krajní meze. Jejich výhodou je jednoduchost a spolehlivost při detekci přítomnosti nebo absenci objektů. Nevýhodou může být nižší přesnost a citlivost ve srovnání se spojitými snímači.

<span id="page-34-0"></span>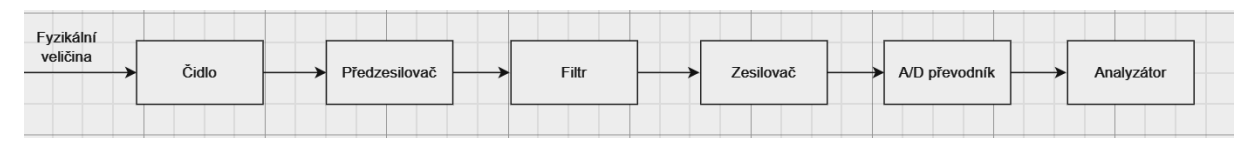

Obrázek 1.15 Blokové schéma měřícího řetězce (Vlastní, 2024)

Čidlo je první částí měřícího řetězce a je v přímém kontaktu s měřeným předmětem, zajišťuje převod neelektrické veličiny na elektrickou. Předzesilovač slouží k potlačení rušivých vlivů a zkreslení signálu. Změřená hodnota je často v malých jednotkách, jako jsou mikro, takovýto signál by byl lehce zkreslen, a proto se nejdříve zesílí. Filtr slouží jako analogová filtrace, hlavně s ohledem na aliasing. Zesilovač slouží ke změnění rozsahu vzhledem k unifikovaným hodnotám. A/D převodník slouží k transformaci z analogového signálu na digitální a v neposlední řadě analyzátor, který zajišťuje digitální filtraci, kmitočtovou analýzu a podobně. Za tímto řetězcem můžou být další členy v závislosti na úloze.

Aktivní snímače jsou zařízení, která mají schopnost aktivně vytvářet výstupní signál v závislosti na detekovaných podmínkách nebo změnách v jejich okolí. Tento typ snímače potřebuje dodatečnou energii k provozu a může vytvářet vlastní výstupní signál bez potřeby externího napájení.

Pasivní snímače jsou zařízení, která nemají schopnost aktivně vytvářet vlastní výstupní signál. Namísto toho reagují na změny okolního prostředí nebo podmínek a vytvářejí výstupní signál na základě těchto změn. Pasivní snímače nepotřebují dodatečnou energii k provozu a spoléhají se na externí zdroj energie pro získání informací. Příklady pasivních snímačů zahrnují termistory, fotorezistory, indukční snímače a kapacitní senzory.

#### <span id="page-35-0"></span>**1.13.1 Optické snímače polohy**

Optické snímače jsou zařízení, které detekují předmět pomocí elektromagnetických vln, tedy světelných paprsků. Jejich hlavní výhodou je bezkontaktní měření i na velké vzdálenosti, další výhodou je jejich odolnost proti rušení a velká rychlost měření. Vysílač, který je tvořen zdrojem světla například LED, infračervené diody nebo laserem, vysílá zdroj světla, který se odrazí od předmětu do přijímače. Přijímač, který je tvořen nejčastěji fotodiodou nebo fototranzistorem, přijímá tohle světlo a generuje elektrický signál, který je následně zpracován elektronickými obvody snímače.

Nespojitý optický snímač polohy je zařízení, které generuje diskrétní výstup na základě detekce určité polohy předmětu. Tento typ snímače je navržen tak, aby detekoval přítomnost nebo absenci objektu v určité poloze, pomocí přerušení paprsku mezi vysílačem a přijímačem, nebo odraz paprsku do přijímače. Spojitý optický snímač polohy detekuje předmět v celé jeho poloze, vyhodnocuje se intenzita světla nebo jiných optických parametrů.
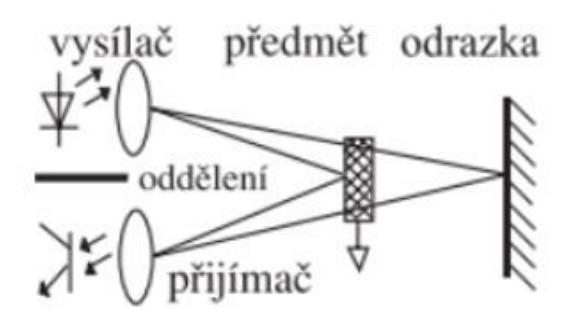

Obrázek 1.16 Optický snímač polohy (Vylegala, 2014)

### **1.13.2 Enkodér**

Enkodér je zařízení pro měření polohy, rychlosti a úhlové rychlosti. Nejrozšířenější principy enkodérů jsou optoelektronické a magnetické. Existují různé typy enkodérů, ale obecně se dělí na inkrementální a absolutní. Inkrementální enkodér neuchovává absolutní hodnotu, ale relativní změnu polohy. Generuje inkrementální signál v závislosti na pohybu měřeného objektu. Absolutní enkodér je typem enkodéru, který poskytuje přesnou absolutní hodnotu polohy nebo úhlu pohybu bez ohledu na to, zda je systém vypnutý a znovu zapnut. Pro tuto vlastnost se používají pro jednotlivý akční členy robotického manipulátoru. Kdyby byl použit inkrementální enkodér ztratila by se informace o natočení ramene po jeho vypnutí a musela by se dělat kalibrace po každým zapnutí.

### **1.13.3 Optoelektronický enkodér**

Optoelektronický enkodér využívá principu prosvěcování optického disku pomocí záření, které je emitováno nejčastěji infračervenou LED diodou a detekováno fotodetektorem, nejčastěji fototranzistorem, umístěným za optickým diskem. Na optickém disku je umístěn motiv odpovídající propustným a nepropustným okénkům, což je dané použitým typem kódování, jako je například Grayův nebo binární kód.

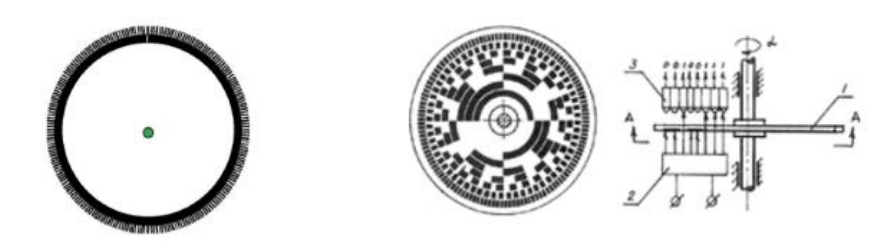

Obrázek 1.17 Inkrementální a absolutní optický enkodér (Vojáček, 2006)

Grayův kód je takový typ binárního kódování, jehož vlastnosti zjednodušují detekci a korekci chyb. Grayův kód minimalizuje chyby při čtení polohy v důsledku fyzických nebo elektrických šumů. Kvůli tomu, že se každá následující hodnota v kódu liší pouze jedním bitovým přechodem. Další výhodou využití Grayova kódu je určení směru otáčení, jelikož se pří pohybu mění pouze jeden bit. Ze stejného důvodu se omezí nejednoznačné čtení a tím je spolehlivější.

### **1.13.4 Magnetický rotační enkodér**

Magnetický rotační enkodér je zařízení pro měření úhlové rychlosti. Je složený z disku, na kterém jsou střídavě umístěny magnetické póly. Jako detektor slouží Hallova sonda. Hallovo napětí se indukuje v magnetickým poli kolmo na objekt, kterým prochází proud. Elektrony v materiálu jsou odkloněny, čímž vzniká rozdílný elektrický potenciál ve směru kolmém k oběma těmto veličinám.

Magnetické enkodéry jsou vhodné pro aplikace v náročných prostředích, kde by použití optoelektronických enkodérů bylo obtížné, například kvůli extrémní teplotě, tlaku, vlhkosti nebo přítomnosti nečistot. Nevýhodou je nižší rozlišovací schopnost a citlivost na magnetické rušení.

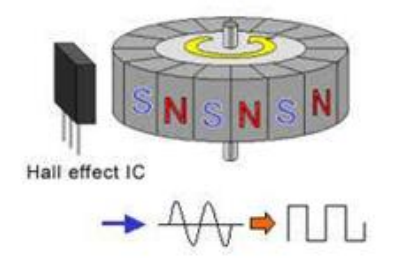

Obrázek 1.18 Magnetický rotační enkodér, princip s Hallovou sondou (Kichner, 2018)

# **1.14 ŘÍZENÍ KROKOVÉHO MOTORU**

Řízení krokového motoru spočívá v generování sekvencí pulzů elektromagnetických polí, která pohání cívky motoru a tím způsobuje jeho otáčení. Krokový motor má určitý počet kroků na otáčku, což je důležitý parametr, který určuje, jak přesně lze motor ovládat. Základním řídicím signálem pro krokový motor je pulzní signál, kterým se řídí krokový pohyb motoru. Počet a frekvence těchto pulzů určují rychlost a směr otáčení motoru. Řízení krokového motoru lze provádět pomocí speciálních řídicích obvodů nebo mikrokontrolerů.

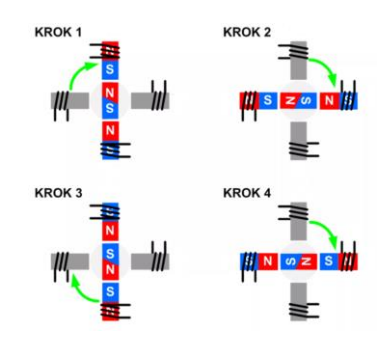

Obrázek 1.19 Princip řízení krokového motoru (TME, 2020)

Princip mikrokrokování rozšiřuje základní princip řízení krokového motoru tím, že umožňuje generovat pulzy s různými úrovněmi intenzity mezi jednotlivými kroky. Namísto toho, aby se motor pohyboval pouze z jednoho kroku na druhý, mikrokrokování umožňuje plynulý pohyb mezi kroky. To je dosaženo tím, že cívky motoru jsou buzeny různými proudy, což vytváří mezistupně mezi jednotlivými kroky. Mikrokrokování umožňuje vyšší přesnost, plynulost a snížení rezonance a vibrací při pohybu motoru

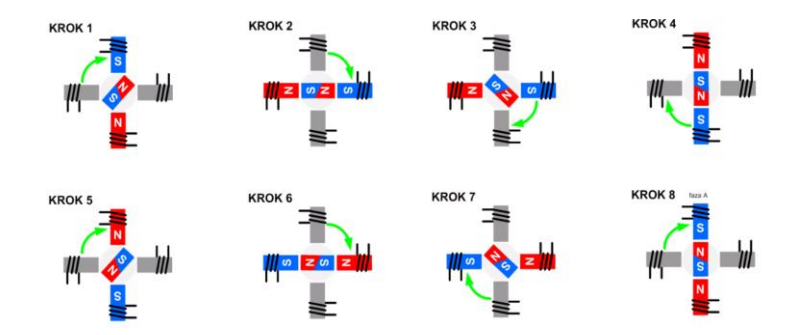

Obrázek 1.20 Princip mikrokrokování krokového motoru (TME, 2020)

### Program v Arduino IDE pro řízení krokového motoru pomocí řadiče A4988.

```
#define stepPin 3<br>
#define dirPin 2<br>
#define dirPin 2<br>
// Přiřazení dir pinu na digitální pin 2<br>
// Přiřazení dir pinu na digitální pin 2
                                                    \frac{1}{2} Přiřazení dir pinu na digitální pin 2
Int value = 0; // Vytvoření nové proměnné
void setup() {
   digitalWrite(dirPin, LOW); // Nastavení směru otáčení
}
void loop() {
   for (int x = 0; x < 20000; x++) { // Nastavení počtu otočení
   digitalWrite(stepPin, HIGH); // Zapnutí step pinu
   delayMicroseconds(900); // Doba mezi kroky
   digitalWrite(stepPin, LOW); // Vypnutí step pinu
   delayMicroseconds(900); // Doba mezi kroky
   }
}
```

| A44988         | Připojení             |
|----------------|-----------------------|
| <b>VMOT</b>    | $8-35V$               |
| <b>GND</b>     | Motor GND             |
| <b>SLEEP</b>   | <b>RESET</b>          |
| <b>RESET</b>   | <b>SLEEP</b>          |
| <b>VCC</b>     | 5V                    |
| <b>GND</b>     | Logic GND             |
| <b>STEP</b>    | Digitální pin Arduina |
| <b>DIR</b>     | Digitální pin Arduina |
| 1A, 1B, 2A, 2B | Krokový motor         |

Tabulka 1.5 Zapojení pinů řadiče A4988 (TME, 2020)

Krokové motory obvykle mají krok o velikosti 1,8° neboli 200 kroků na otáčku, což se týká plných kroků. Řadič mikrokroků, jako je například A4988, zvyšuje rozlišení tím, že umožňuje mezi jednotlivými plnými kroky vytvářet další mezistupně poloh.

Řadič A4988 obsahuje tři piny "MS0", "MS1" a "MS2", kterým se nastavuje Mikrokrokování. Nastavení kroku lze podle tabulky 1.6. Piny se připojí buď na +5V, které značí "HIGH" nebo na 0V, které značí "LOW".

| <b>MS0</b>  | MS1         | MS <sub>2</sub> | Mikrokrokování |
|-------------|-------------|-----------------|----------------|
| LOW         | LOW         | LOW             | Plný krok      |
| <b>HIGH</b> | LOW         | LOW             | $1/2$ kroku    |
| LOW         | <b>HIGH</b> | LOW             | $1/4$ kroku    |
| <b>HIGH</b> | <b>HIGH</b> | LOW             | $1/8$ kroku    |
| <b>HIGH</b> | <b>HIGH</b> | <b>HIGH</b>     | $1/16$ kroku   |

Tabulka 1.6 Nastavení krokování řadiče A4988 (TME, 2020)

Všechny tři vstupy mají interní 100 kΩ odpory s pull-down, takže ponechání tří vstupů pro výběr mikrokroku nepřipojených vede k režimu plného kroku.

# **1.15 ŘÍZENÍ ROBOTICKÉHO MANIPULÁTORU**

Řízení robotického manipulátoru zahrnuje koordinaci a kontrolu jeho pohybu a akcí. Tento proces obvykle zahrnuje několik klíčových kroků. Nejprve je nutné definovat požadované úkoly a trajektorie pohybu manipulátoru, což může zahrnovat plánování trasy, určení cílových pozic a optimalizaci pohybu. Poté se provádí programování nebo konfigurace řídicího systému, aby bylo možné zadávat příkazy pro provedení těchto úkolů. Samotné řízení pak spočívá v aktivaci a řízení jednotlivých os a členů manipulátoru tak, aby byly splněny požadované trajektorie a úkoly. To může zahrnovat sledování pozice a rychlosti, detekci překážek nebo jiných podmínek a přizpůsobení pohybu manipulátoru v reálném čase. Řídicí systém obvykle komunikuje s jednotlivými částmi manipulátoru pomocí speciálních rozhraní, jako jsou sběrnice nebo síťová spojení a přijímá zpětnou vazbu o stavu a výkonu manipulátoru pro další optimalizaci pohybu a úkolů.

Manuální režim umožňuje operátorovi interaktivně ovládat robotický manipulátor pomocí externích zařízení, jako je například "teach pendant" nebo uživatelské rozhraní. Operátor může přímo zadávat příkazy pro pohyb a akce manipulátoru a provádět ruční úpravy trajektorií a pozic podle potřeby.

Naopak automatický režim umožňuje manipulátoru provádět úkoly a operace autonomně bez přímého zásahu operátora. Řídicí systém přijímá instrukce a úkoly z externích zdrojů, jako jsou například plánovače úkolů a na základě těchto instrukcí a podmínek provede požadované akce.

# **1.16 KOMUNIKAČNÍ PROTOKOL**

Komunikační protokol stanovuje pravidla a postupy, které určují, jak mají zařízení vzájemně komunikovat. Pro komunikaci je nutné, aby se zařízení nastavila a dohodla na společných parametrech, jako je formát dat, adresování, řízení toku a synchronizace. Tyto parametry jsou klíčové pro úspěšnou komunikaci mezi zařízeními.

Formát dat definuje, jaký typ dat se bude posílat, například to může být boolean, integer, string nebo další. Ve formátu dat se také řeší jejich délka a struktura. Adresování slouží k identifikaci zařízení v komunikační síti, což je zásadní při výběru příjemce v síti obsahující více zařízení. Další nastavení slouží k posílání a přijímání dat ke správnému čtení.

Sériová komunikace je metoda přenosu dat, při které jsou bity odesílány po jednom po sobě jdoucím toku. Data jsou posílána po jediném vodiči a jsou reprezentována pomocí změn napětí nebo proudu. Mezi příklady sériových komunikačních protokolů patří UART, SPI, I2C a RS-232.

Paralelní komunikace je další metodou přenosu dat, kde jsou bity přenášeny současně po více vodičích, každý bit na svém vlastním vodiči. Tento typ komunikace je často využíván v systémech, kde je potřeba rychlý a efektivní přenos dat mezi zařízeními.

### **1.16.1 Sériový komunikační protokol**

RS232 je standard asynchronní sériové komunikace pro přenos dat, který je používán pro propojení různých elektronických zařízení. Data jsou přenášena po jediném páru vodičů v sérii, přičemž pořadí přenosu bitů je od nejméně významného bitu k nejvýznamnějšímu bitu. Běžně se používá 8 bitů dat, ale můžeme se setkat i se 7 nebo 9 bity. Logický stav 0 a 1 je reprezentován bipolárními úrovněmi napětí, nejčastěji +-12 V.

Základní tři vodiče RS232 jsou pro příjem (Rx), vysílání (Tx) a společná zem (GND), avšak mohou být přítomny další vodiče pro řízení přenosu a napájení elektroniky v zařízení. Výstupní elektronika RS232 je chráněna proti zkratu, což zabraňuje nadměrnému růstu proudu.

# **2 PRAKTICKÁ ČÁST**

Praktická část se zabývá problematikou řízení robotického manipulátoru, řízení a sestavení dopravního pásu a komunikací mezi robotickým manipulátorem a Arduinem. Dopravní pás byl zakoupen od společnosti DOBOT, sestavení dopravního pásu je vidět na obrázku 2.1. Na dopravní pás byl vytisknut držák na enkodér, který je nutný pro měření otáček dopravního pásu. Tato informace je důležitá pro robotický manipulátor, který tuto informaci potřebuje pro program, přesněji pro "tracking", tedy sledování objektu na dopravním páse. Aby program fungoval, potřebuje ještě světelnou závoru, pro zjištění polohy objektu.

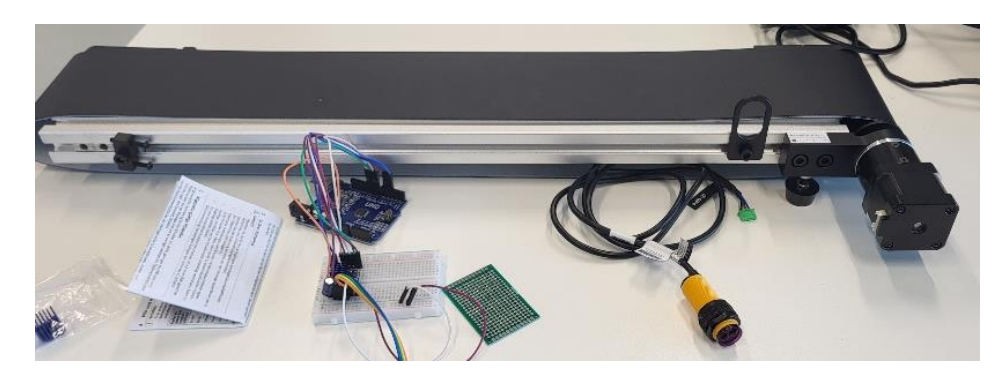

Obrázek 2.1 Sestavení dopravního pásu (Vlastní, 2024)

Pro váleček dopravního pásu byla provedena soustružnická práce na hřídeli, jak je znázorněno na obrázku 2.2. Poté byl na hřídeli pomocí spojky připevněn enkodér pro měření otáček. Upevnění enkodéru bylo vytvořeno pomocí 3D tisku, jak je znázorněno na obrázku 2.3. Tento proces zajišťoval správnou integraci enkodéru s válečkem dopravního pásu a umožnil přesné měření otáček pro účely řízení a monitorování pohybu pásového dopravníku.

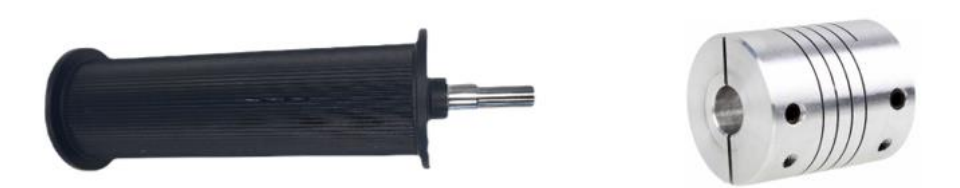

Obrázek 2.2 Váleček s hřídelí a spojka na enkodér (Vlastní, 2024)

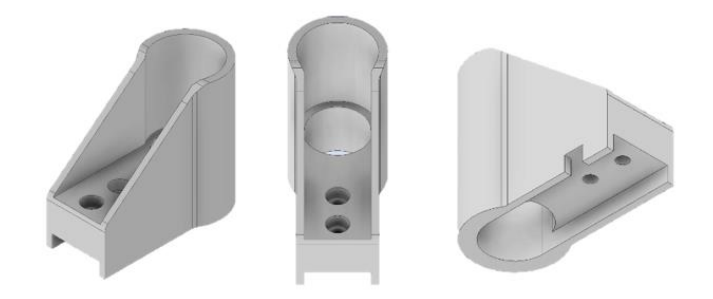

Obrázek 2.3 Tisk nástavce na enkodér (vlastní, 2024)

Optický snímač polohy byl nejprve použit 5V, ale po zapojení do EtherCat se nepodařilo uložit data enkodéru při zjištění objektu optickým snímačem polohy. Proto musel být zvolen optický snímač polohy na 24V. Nakonec byl použit snímač od společnosti SICK a typ gl6 p4112, ten vyzařuje diodou červené světlo, které se odráží od zrcátka zpět do snímače. Vzdálenost, na kterou může měřit je v závislosti na zrcátku. Vzdálenosti jsou od 2 do 5 metrů a pro tuto úlohu tedy dostačující. Přidělání optického snímače je ukázáno na obrázku 2.4.

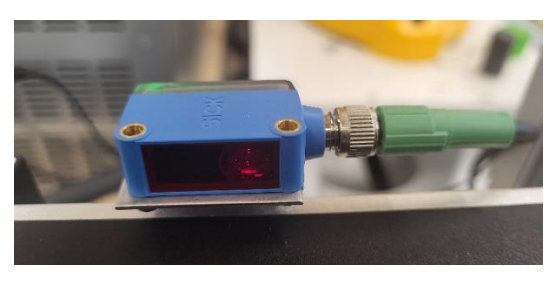

Obrázek 2.4 Optický snímač polohy (Vlastní, 2024)

Nakonec byla udělána konstrukce z hliníkových profilů. Tato konstrukce slouží ke zvednutí celého dopravního pásu do pracovního prostoru robotického manipulátoru.

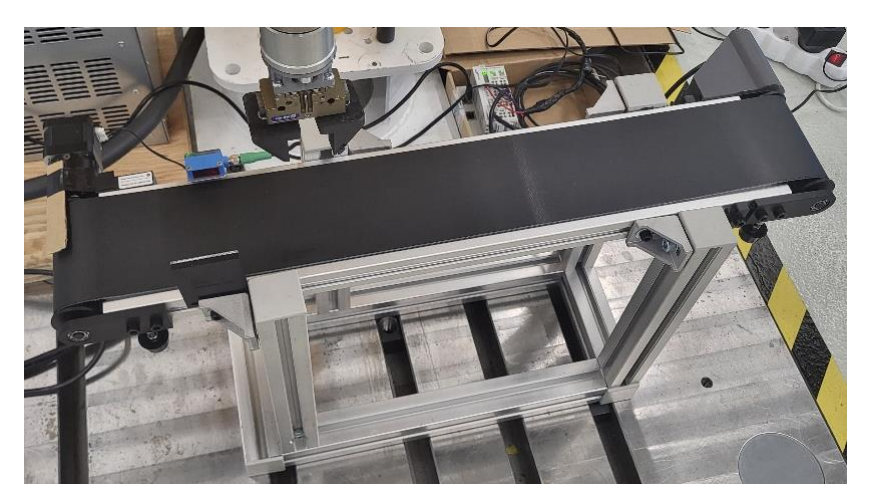

Obrázek 2.5 Složený dopravní pás (Vlastní, 2024)

Montáž robotického manipulátoru byla zahájena vybalením obsahu krabice, který obsahoval klíčové komponenty, jako je SCARA, kontrolér, bezpečnostní krabička a napájecí kabely pro kontrolér a robotický manipulátor. Po vybalení byl robot umístěn na vhodnou podložku, aby bylo možné pokračovat v montáži. Tento proces zajišťoval správné umístění a pevné přichycení robota na podložku, což je důležité pro jeho stabilní provoz. Obrázek 2.6 dokumentuje tuto část montážního procesu.

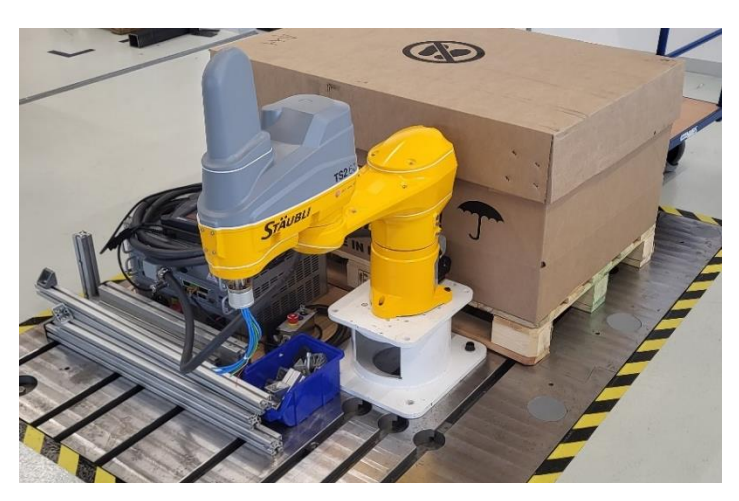

Obrázek 2.6 Sestavení robotického manipulátoru (Vlastní, 2024)

Po odšroubování krytu robotického manipulátoru byly vytaženy elektrické kabely z příruby a následně bylo nezbytné identifikovat správné páry k připojení vzduchového zdroje. Jeden pár kabelů byl vyjmut z příruby a druhý pár byl připojen k pneumatickému chapadlu. Vnitřní struktura robotického manipulátoru je zachycena na obrázku 2.7, kde je možné vidět uspořádání kabelů a pneumatických hadic, které jsou nezbytné pro správný provoz manipulátoru.

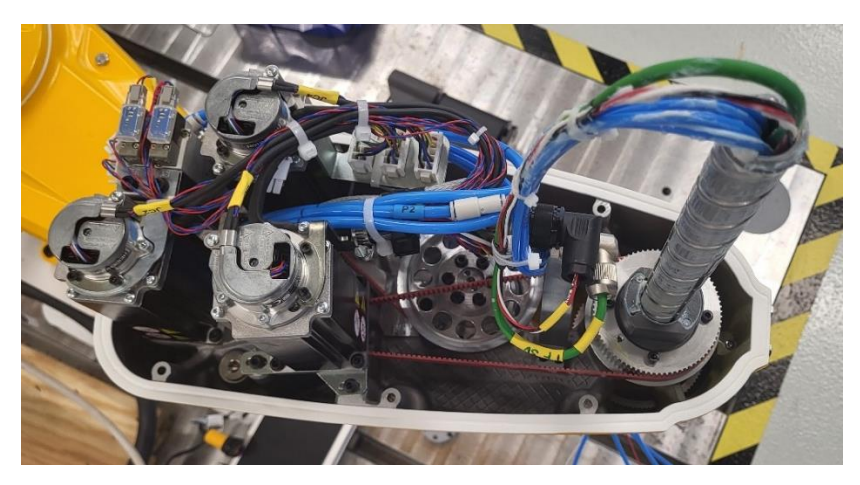

Obrázek 2.7 Vnitřek robotického manipulátoru (Vlastní, 2024)

Proces vytvoření efektoru začal modelováním přechodky mezi přírubou robotického manipulátoru a pneumatickým chapadlem. Do chapadla byl poté přiveden stlačený vzduch, který umožňuje otevírání a zavírání chapadla. Následně byly na 3D tiskárně vytisknuty čelisti pro chapadlo. Celkový efektor, který zahrnuje přechodku, pneumatické chapadlo a čelisti, je zachycen na obrázku 2.8. Vymodelovaný čelisti jsou na obrázku 2.9.

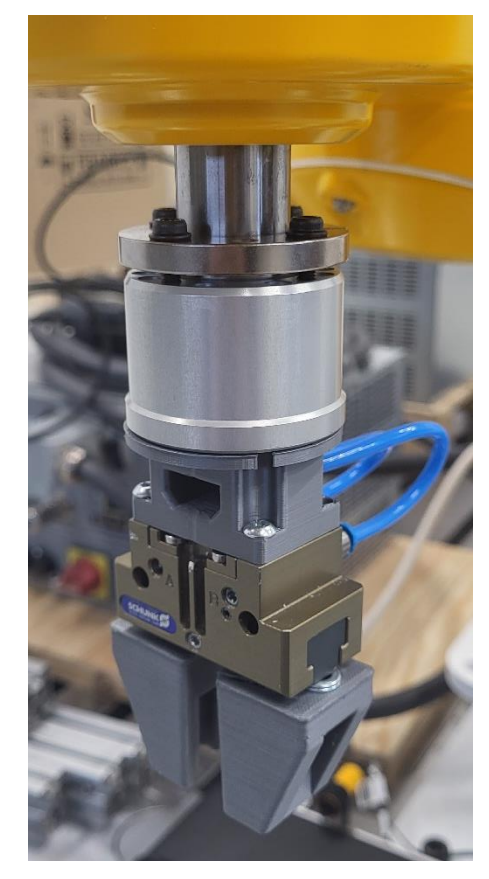

Obrázek 2.8 Efektor robotického manipulátoru (Vlastní, 2024)

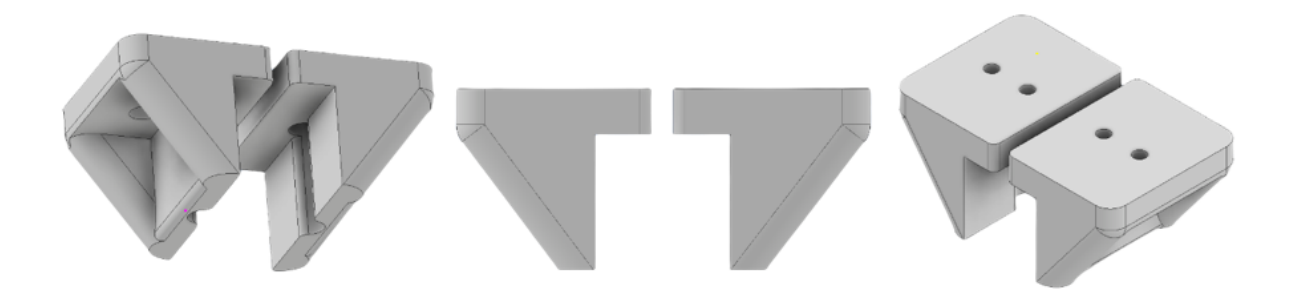

Obrázek 2.9 Tisk čelistí na chapadlo efektoru (Vlastní, 2024)

Pneumatické chapadlo od společnosti Schunk je připevněné k přírubě robotického manipulátoru. Je vybaveno jedním vstupem a jedním výstupem, což umožňuje řízení jeho otevírání a zavírání pomocí stlačeného vzduchu. Jeho čelisti, které slouží k uchopení objektů, jsou vytvořeny pomocí 3D tisku, což umožňuje vytvoření přesně navržených a přizpůsobených částí chapadla pro konkrétní aplikaci.

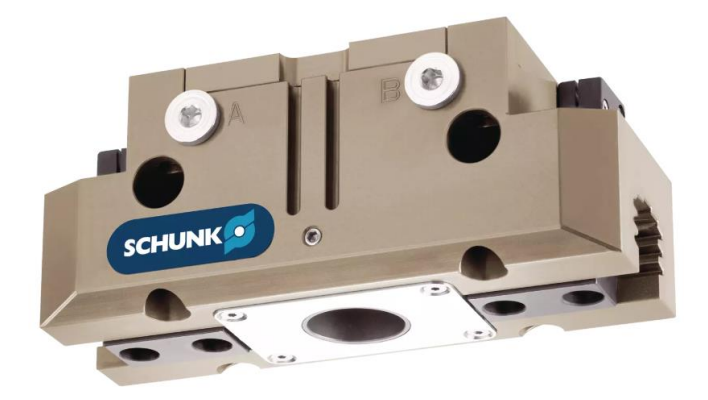

Obrázek 2.10 Chapadlo pro efektor robotického manipulátoru (Schunk, 2024)

| Zdvih na čelist         | $10 \text{ mm}$ |
|-------------------------|-----------------|
| Zavírací síla           | 590 N           |
| Otevírací síla          | 640 N           |
| Opakovatelná přesnost   | $0,01$ mm       |
| Doba zavření/otevření   | $0,08$ s        |
| Minimální provozní tlak | $2,5$ bar       |
| Maximální provozní tlak | 8 bar           |

Tabulka 2.1 Vlastnosti chapadla (Schunk, 2024)

Zjištění těchto vlastností je důležité, aby se zjistilo zda bude chapadlo splňovat požadavky úlohy a na jaký tlak lze připojit. Další vlastnosti, které je nutné znát je velikost a hmostnost čelistí, které lze přimontovat na chapadlo.

# **2.1 ELEKTRICKÝ OBVOD**

V rámci elektrického obvodu je použito několik klíčových komponentů. Prvním z nich je Arduino UNO, což je mikrokontrolér, který slouží k řízení dopravního pásu. Řízení je provedeno pomocí sériové komunikace. Druhou klíčovou součástí je krokový motor NEMA 17, který je použit pro pohyb dopravního pásu. Krokové motory jsou přesné a spolehlivé pohonné systémy, které umožňují přesné ovládání polohy a rychlosti pohybu. Kromě toho je součástí elektrického obvodu i řadič pro krokový motor TB6600. Tento řadič slouží k řízení napájení a signálů pro krokový motor. Řadič TB6600 umožňuje nastavení různých parametrů pro pohyb motoru, jako je proud a mikrokrokování, což poskytuje větší kontrolu nad pohybem a přesností.

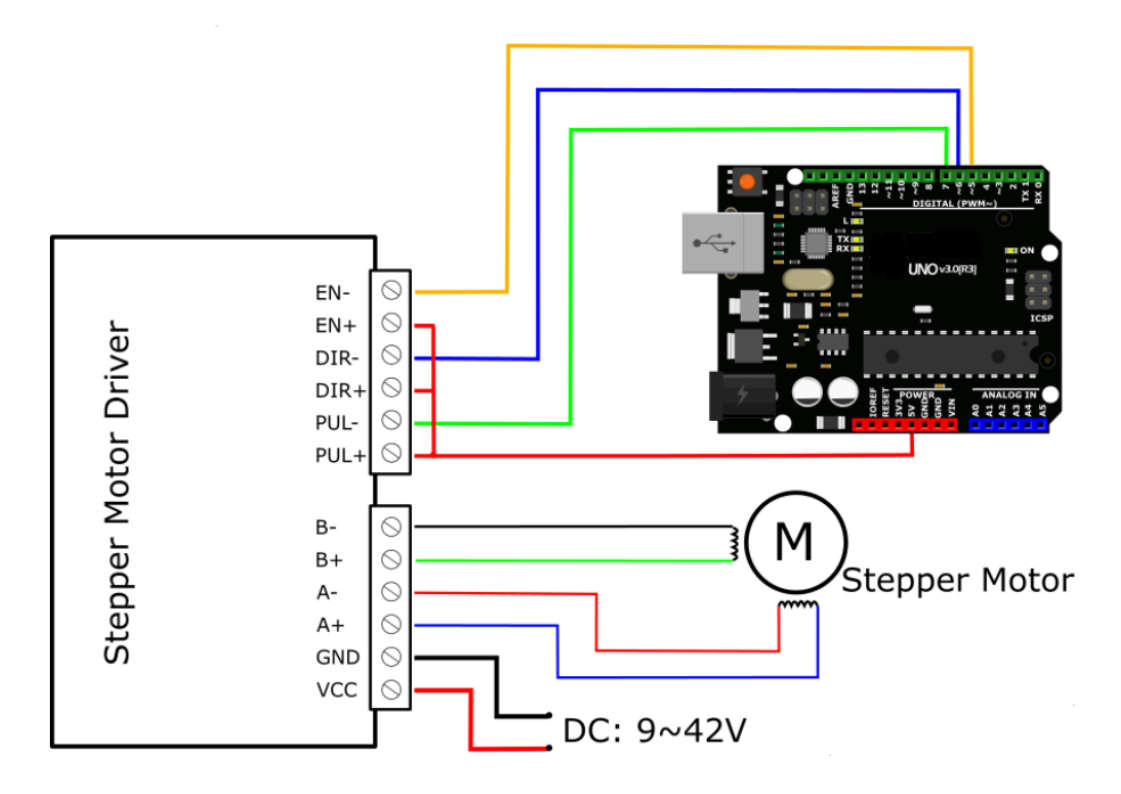

Obrázek 2.11 Blokové schéma zapojení krokového motoru (DFRobot, nedatováno)

### **2.1.1 Krokový motor NEMA 17**

V rámci této diplomové práce je pro řízení dopravního pásu použit krokový motor NEMA 17. Tento typ krokového motoru je využit, díky své spolehlivosti a přesnosti. Jeho nízká velikost a vysoký točivý moment jsou ideální pro řízení dopravních pásů, kde je potřeba spolehlivě a přesně řídit pohyb materiálů. Krokový motor NEMA 17 je schopen generovat kroky s přesností a reprodukovatelností, což je klíčové pro konzistentní a spolehlivý chod dopravního pásu.

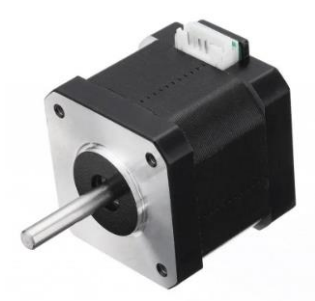

Obrázek 2.12 Krokový motor NEMA17 (Vlastní, 2024)

| Typ motoru      | Bipolární krokový motor |
|-----------------|-------------------------|
| Úhel kroku      | $1,8^{\circ}$           |
| Proud           | $2,3 \text{ A}$         |
| Rezistence fáze | $1,2 \Omega$            |
| Točivý moment   | $46$ (N·cm)/min         |

Tabulka 2.2 Parametry krokového motoru NEMA 17 (TME, 2020)

# **2.1.2 Řadič TB6600**

Pro řízení krokového motoru jsem v rámci této práce využil řadič TB6600. Tento řadič poskytuje spolehlivou a efektivní kontrolu nad pohybem krokového motoru s vysokou přesností. Pro dosažení optimálních výsledků je nastaven přepínač na 32 mikrokroků, což umožňuje jemnější a přesnější řízení pohybu motoru s vysokým rozlišením. Dále je nastaveno na přepínači maximální proud na 1,7 A, což je optimální hodnota pro zajištění dostatečného točivého momentu a výkonu motoru při běžném provozu. Tato hodnota byla vybrána s ohledem na specifické požadavky a parametry krokového motoru, při připojení krokového motoru na laboratorní zdroj bylo vidět, že při napájení 12V odebírá proud 1,08A a při zvýšení napájení na 24V, klesl proud na polovinu. Zapojení tohoto řadiče je vidět na obrázku 2.11. napájení má dvě úrovně jedno 5V jako řídící signál z Arduina a 9 až 42V jako napájení krokového motoru.

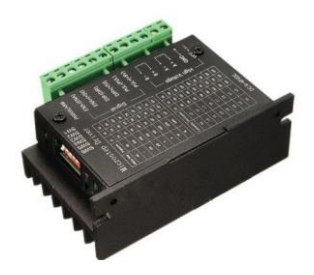

Obrázek 2.13 Řadič TB6600 (Vlastní, 2024)

Elektronický obvod byl vložen do vytisknuté krabičky na 3D tiskárně. Tato krabička slouží ke schování elektrických součástek a kabelů. Tato krabička byla požadavkem ze zadání společností Stäubli.

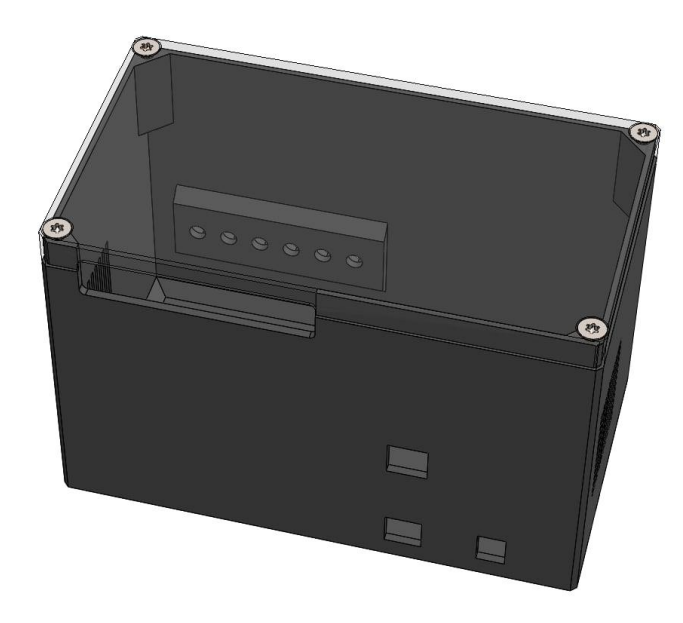

Obrázek 2.14 Tisk krabičky na elektronický obvod (vlastní, 2024)

### **2.1.3 Enkodér**

Enkodér SICK je využíván pro měření otáček dopravního pásu, což je klíčové pro sledování pohybu objektů na něm. Tyto informace o otáčkách jsou následně posílány přes EtherCAT do kontroléru. Díky tomu jsou k dispozici přesné a aktuální údaje o pohybu pásu, což umožňuje efektivní řízení manipulátoru tak, aby pracoval v souladu s pohybem pásu. To znamená, že objekty na pásu se můžou pohybovat jakoukoliv rychlostí, protože kontrolér manipulátoru reaguje na aktuální stav pohybu pásu a přizpůsobuje své akce podle toho.

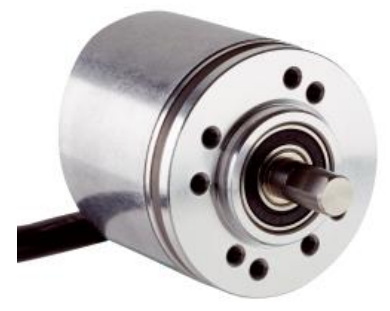

Obrázek 2.15 Enkodér (SICK, 2023)

| Pulzů na otáčku                   | 1024                |
|-----------------------------------|---------------------|
| Odchylka měřícího kroku na otáčku | $\pm$ 18° pulzů     |
| Největší chyba na otáčku          | $\pm$ 54° pulzů     |
| Střída                            | $\leq 0.5 \pm 5 \%$ |
| Rozhraní komunikace               | Vzestupný           |
| Podrobnosti o rozhraní komunikace | <b>TTL/RS422</b>    |
| Typ připojení                     | 8 drátů             |
| Zdroj napájení                    | $4,55,5$ V          |

Tabulka 2.3 Parametry enkodéru (SICK, 2023)

### **2.1.4 EtherCat**

EtherCAT je speciální průmyslový Ethernetový protokol vyvinutý pro rychlou a spolehlivou komunikaci v průmyslových automatizačních systémech. Jedná se o otevřený standard, který umožňuje synchronní výměnu dat a řízení v reálném čase mezi různými zařízeními, jako jsou PLC, robotické manipulátory, senzory a pohony. EtherCAT je navržen tak, aby byl velmi efektivní a umožňoval velmi krátké latence a vysokou přenosovou rychlost, což ho činí ideálním pro rychlé a synchronizované průmyslové aplikace.

EtherCAT Coupler obsahuje rozhraní pro propojení kontroléru robotického manipulátoru a snímačů použitých na dopravním páse. Coupler umožňuje synchronizaci datových toků mezi těmito segmenty. Napájen je ze zdroje o 24V, který dále napájí optický snímač polohy a enkodér, který měří rychlost dopravního pásu. Zapojení coupler do kontroléru je na obrázku 2.16.

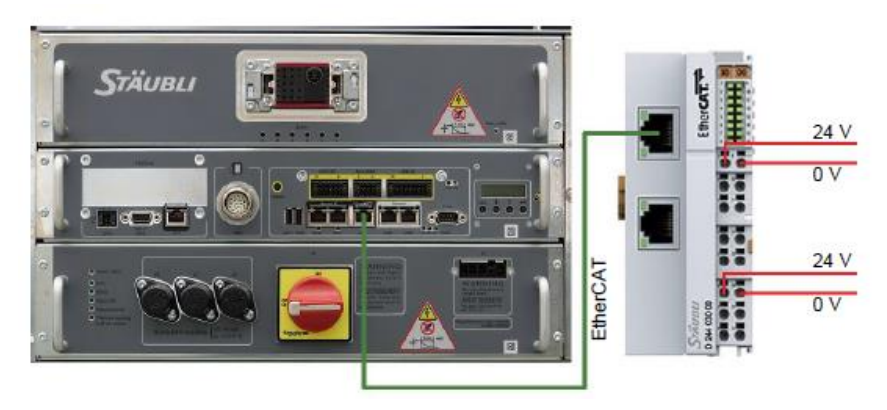

Obrázek 2.16 Zapojení modulu Coupler EtherCat (Stäubli, 2024)

Terminál EtherCAT D 244 429 00 je rozhraní pro přímé připojení inkrementálních enkodérů s diferenciálními vstupy, pomocí komunikačnímu protokolu RS422 a obsahuje 32/16 bitový čítač. Zapojení enkodéru do modulu je na obrázku 2.17.

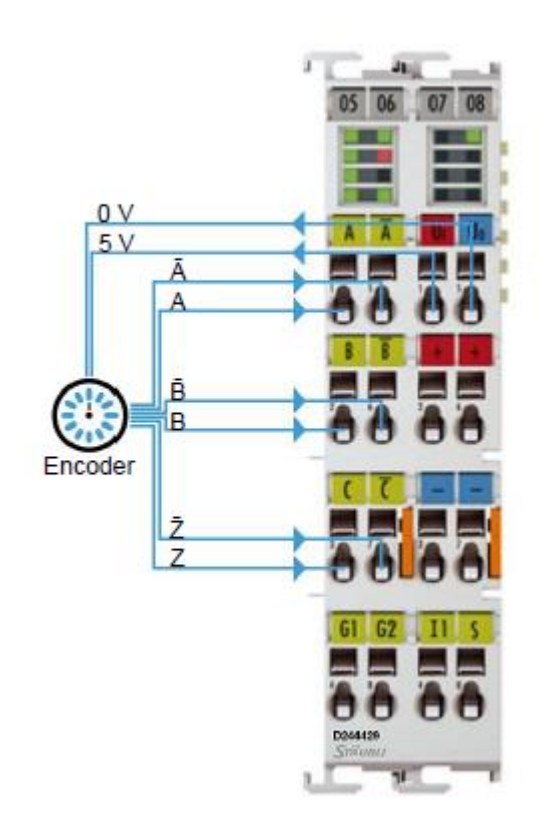

Obrázek 2.17 Zapojení enkodéru do EtherCat (Stäubli, 2024)

### **2.1.5 Modul RS232**

Ke komunikaci mezi Arduinem a kontrolérem je použit modul na Arduino, je použit RS232 komunikační protokol, se kterým kontrolér jednoduše pracuje. Na straně arduina se připojí na piny Tx a Rx, a na napájení 5V a GND.

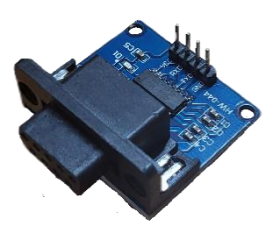

Obrázek 2.18 RS232 modul do Arduina (Vlastní, 2024)

# **2.2 PROGRAM PRO POHYB PÁSOVÉHO DOPRAVNÍKU**

Tento program implementuje řízení krokového motoru pomocí Arduina a sériové komunikace. Zařízení je vybaveno třemi vstupními piny pro řízení motoru (ENA, DIR, PUL), přičemž ENA je pin pro aktivaci motoru, DIR určuje směr otáčení a PUL generuje pulzní signál pro pohyb motoru. Program přijímá instrukce přes sériovou komunikaci, které určují rychlost, pohyb motoru nebo jeho zastavení. Rychlost motoru je možné nastavit na jednu z pěti předdefinovaných hodnot. Když program obdrží instrukci pro pohyb motoru, spustí motor s příslušnou rychlostí a směrem otáčení, dokud nedostane instrukci k zastavení. Program také obsahuje ochranu proti nezpracovaným instrukcím a inicializuje sériovou komunikaci a piny pro řízení motoru během inicializační fáze.

#define ENA 5 // Definice pinu pro řízení Enable motoru #define DIR 6 // Definice pinu pro řízení směru motoru #define PUL 7 // Definice pinu pro pulzní signál motoru #define BAUDRATE 115200 #define TIMEOUT 1 // Nastavení časového limitu pro čtení sériových dat #define TICS 9600 // Počet impulsů pro jeden krok motoru int speed = 50; / Výchozí rychlost motoru int buffer = 0;  $\blacksquare$  // Proměnná pro zjištění, zda byla použita sériová kom. bool first = true; // Proměnná indikující první projetí programu void setup() { pinMode(PUL, OUTPUT); // Nastavení pinu pro pulzní signál jako výstup pinMode(DIR, OUTPUT); // Nastavení pinu pro směr jako výstup pinMode(ENA, OUTPUT); // Nastavení pinu pro Enable jako výstup Serial.begin(BAUDRATE);  $\qquad$  // Spuštění sériové komunikace Serial.setTimeout(TIMEOUT); // Nastavení časového limitu pro čtení sériových dat void move(int buff, int spd) { if (buff  $= 200$ ) $\{$  // Pokud instrukce je START digitalWrite(ENA, HIGH); // Zapnutí motoru digitalWrite(DIR,LOW); // Nastavení směru otáčení motoru for (int i = 0; i < TICS; i++){  $\frac{1}{2}$  // Cyklus pro generování kroků motoru

digitalWrite(PUL, HIGH);<br>
// Generování pulzního signálu

digitalWrite(PUL, LOW); // Vypnutí pulzního signálu

if  $(buff == 201)$  // Pokud instrukce je STOP

 } }

delayMicroseconds(spd);

delayMicroseconds(spd);

}

```
digitalWrite(ENA, LOW); \sqrt{2} // Vypnutí motoru
 digitalWrite(PUL, LOW); // Vypnutí pulzního signálu
 }
```
}

```
void getInstruction(int instruction){
 switch (instruction){
   case 100:
   speed = 30; // Nastavení rychlosti motoru 1
    break;
    case 101:
   speed = 35; // Nastavení rychlosti motoru 2
    break;
   case 102:
   speed = 40; // Nastavení rychlosti motoru 3
    break;
    case 103:
   speed = 45; // Nastavení rychlosti motoru 4
    break;
    case 104:
   speed = 50; // Nastavení rychlosti motoru 5
    break;
    case 200:
    buffer = instruction; // Uložení instrukce do bufferu pro spuštění motoru
    break;
   case 201:
    buffer = instruction; // Uložení instrukce do bufferu pro zastavení motoru
    break;
   }
void loop() {
 if (Serial.available()) { // Pokud jsou k dispozici sériová data
  int instruction = Serial.readString().toInt(); // Přečtení instrukce ze sériového portu
  if (first){ // Pokud je to první puštění motoru
   getInstruction(200); // Uložení instrukce pro spuštění motoru
  }
  getInstruction(instruction); // Zpracování přijaté instrukce 
 }
 if (buffer == 0){ // Pokud nejsou k dispozici žádné data ze sériové kom.
  move(200, 50); // Spuštění motoru s výchozí rychlostí
```
# }

 } }

}

else{ // Pokud jsou k dispozici data ze sériové kom.

move(buffer, speed); // Pohyb motoru podle instrukce a nastavené rychlosti

### **2.3 VAL 3**

Pro vzdálené připojení k řadiči pomocí VAL3 je používán software Stäubli Robotics Suite (SRS). K vzdálenému připojení se nejprve připojíte k síti, ke které je připojen řadič robota. Nutnost k připojení je znát IP adresu kontroléru, která se zapíše podle obrázku 2.19 do políčka "Host", nakonec se zadají přihlašovací údaje.

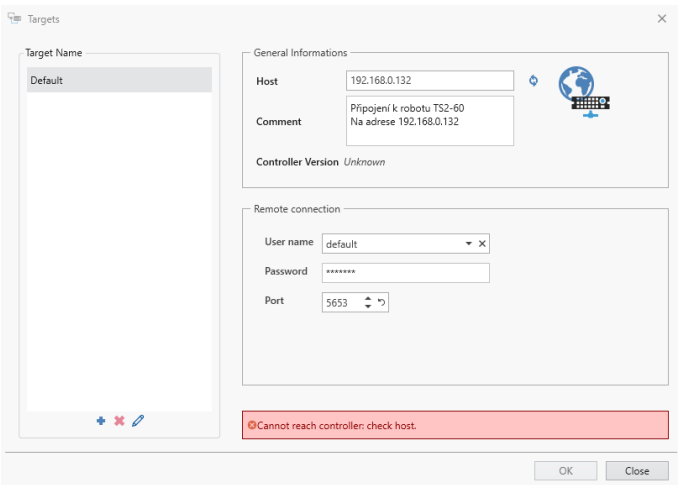

Obrázek 2.19 Připojení na kontrolér přes vzdálený přístup (Vlastní, 2024)

Po připojení počítače ke kontroléru může být vzdáleně, jak bylo ukázáno nebo lokálně pomocí ethernetu. Pro nahrání programu se v SRS vybere "Transfer manager", ve kterém se vybere co se má nahrát a poté pomocí šipky se program nahraje do kontroléru. Nahrát program a data lze i z kontroléru do počítače stejným způsobem.

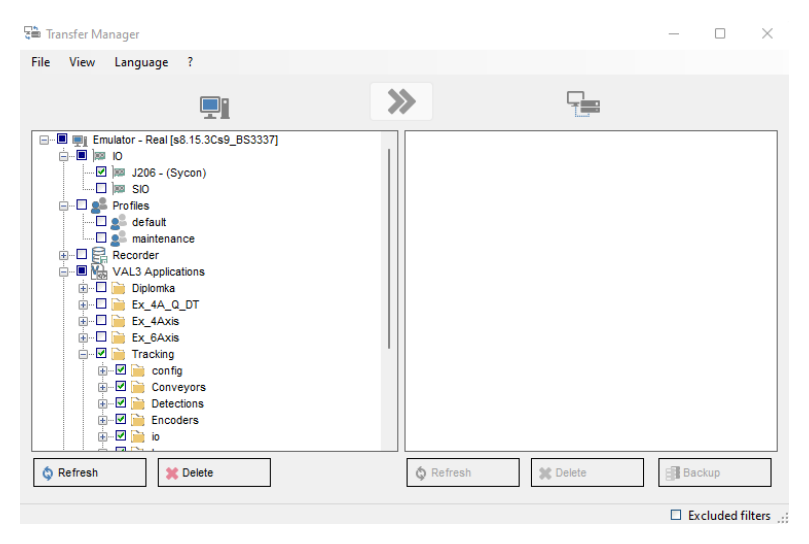

Obrázek 2.20 Nahrání programu z počítače do kontroléru (Vlastní, 2024)

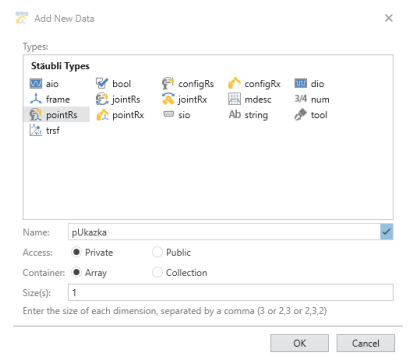

Obrázek 2.21 Vytvoření nové proměnné ve VAL3 (Vlastní, 2024)

Každá proměnná v programu se musí vytvořit pomocí okna, jak je ukázáno na obrázku 2.21. K proměnné se přiřadí datový typ jako je "aio", který značí analog input and output nebo "bool", který značí boolean hodnotu. Specifické proměnné pro robotické manipulátory je "jointRs", ten ukládá souřadnice bodu v prostoru. Další specifická proměnná je tool, který uchovává informace o efektoru. Proměnná se musí pojmenovat, vybrat jestli bude public nebo private, to určuje, jestli bude viděna pouze v určitém programu nebo v celém dokumentu. Další vlastnost, která se nastavuje je velikost.

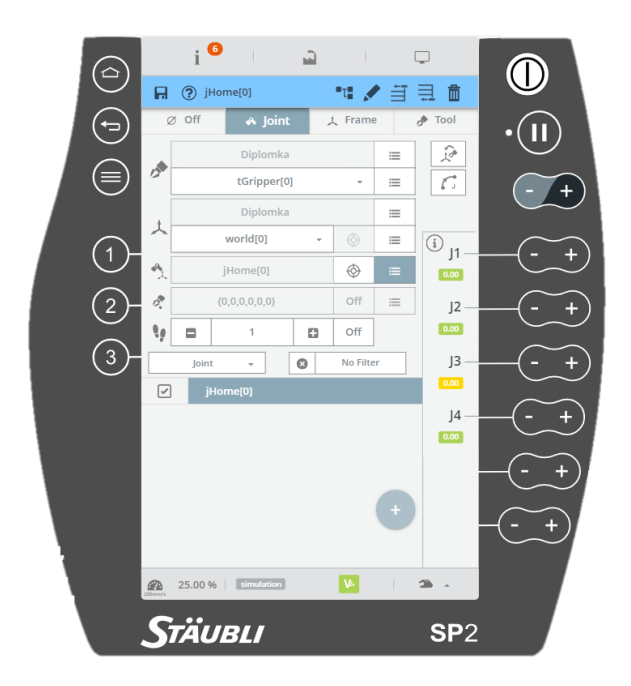

Obrázek 2.22 Naučení souřadnic bodu (Vlastní, 2024)

Pro naučení bodů se musí přejet s robotem nad bod a naučit ho, k tomu slouží záložka "jog" na ovládacím panelu. Pro automatický režim musí být vypnutý manuální pohyb robotického manipulátoru, tedy musí být na záložce off. V manuálním režimu je na výběr mezi

třemi druhy pohybu, prvním se pohybuje pomocí kloubů, pro tento pohyb se musí být na záložce "joint". Dalším druhem pohybu je pomocí souřadnicového systému, kterým se pohybuje v záložce "frame". Poslední možný druh pohybu je, když chceme hýbat podle efektoru a tedy v záložce "tool". Dále se musí vybrat program, ve kterém se budou učit body, dále se vybere efektor, na který se body budou učit, na to je důležité dát pozor, aby nedošlo ke kolizi. Následně se už pomocí tlačítek J1 až J4 najede do bodu a pomocí tlačítka naučení se zapíšou souřadnice k určitému souřadnicovému systému. Další důležité tlačítko je nad pohybem robota, který slouží k nastavení rychlosti robotického manipulátoru.

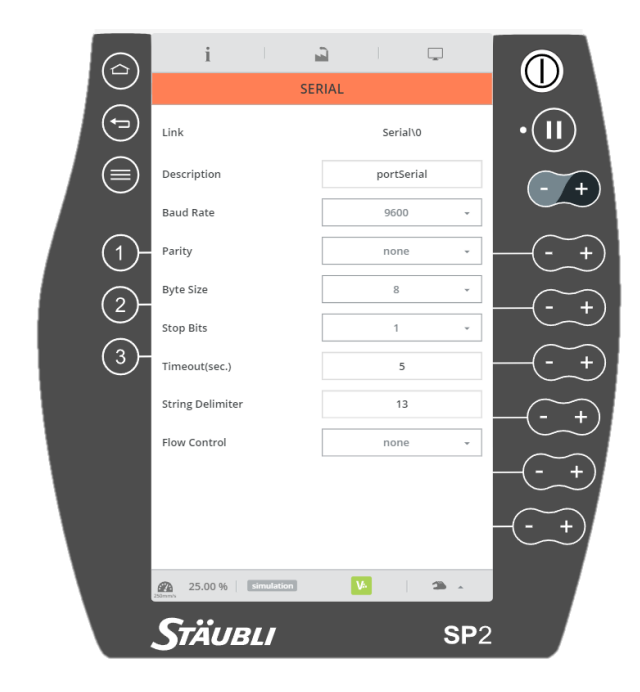

Obrázek 2.23 Nastavení komunikace na straně robotického manipulátoru (Vlastní, 2024)

Robotický manipulátor od společnosti Stäubli má výstup na sériovou komunikaci pomocí protokolu RS232, ten lze nastavit přes ovládací panel. Toto nastavení musí být stejný jako na druhý straně komunikace, ať se data posílají nebo přijímají. Parametry, které lze nastavit jsou "baud rate", který udává rychlost komunikace, dále se nastavuje parita, která je k odhalení chyb přenosu. Lze také nastavit velikost po kolika bitech se informace bude posílat a kolik bude stop bitů. "Timeout" udává čas jak dlouho čeká na odpověď, po uplynutí této doby je komunikace považována za neúspěšnou. "String delimeter" slouží k oddělení jednotlivých částí řetězce. Nakonec "flow control" je mechanismus na regulaci rychlosti přenosu dat, aby nedošlo k přetížení nebo ke ztrátě dat.

## **2.4 PROGRAM PRO STÄUBLI ROBOTA VE VAL3**

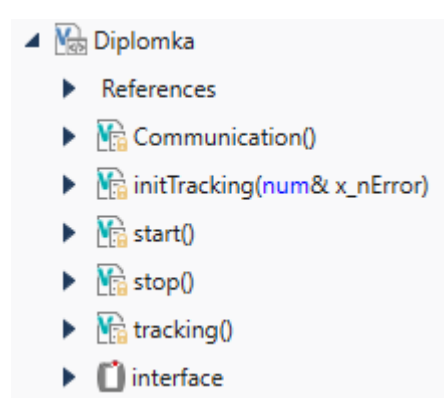

Obrázek 2.24 Rozdělení podprogramů ve VAL3 (Vlastní, 2024)

V podprogramu Communication() se nastavuje komunikace mezi robotickým manipulátorem a Arduinem pomocí sériové komunikace. Podprogram initTracking() slouží k inicializaci sledování objektu na dopravním pásu. Podprogram start() je nejdůležitější částí programu a vygeneruje se po každém vytvoření nového projektu. Z tohoto podprogramu se pouští ostatní. Stejně jako start(), tak se vygeneruje i stop(), který naopak slouží k ukončení programu. Naposledy podprogram tracking, který slouží k sledování objektu na dopravním páse. Interface je uživatelský rozhraní, ve kterém lze naprogramovat tlačítka, zobrazovače a další.

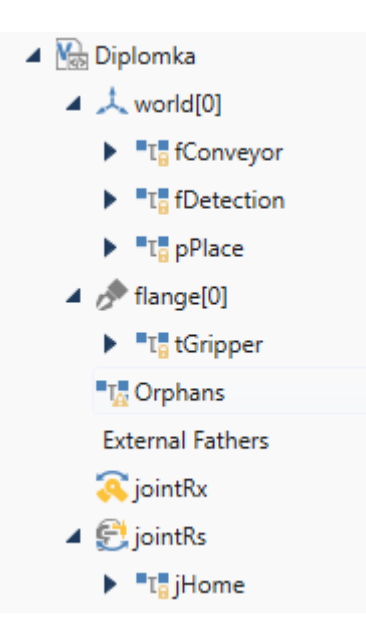

Obrázek 2.25 Rozdělení geometrie ve VAL3 (Vlastní, 2024)

Geometrie slouží k uložení souřadnic jednotlivých bodů a souřadnicových systémů. Souřadnicový systém robota je ve středu mezi 2 a 3 kloubem. Další souřadnicový systém je dopravního pásu, který je nutný naučit ze 3 bodů, každý se 3 souřadnicemi, tedy x, y a z. Ze souřadnicového systému dopravního pásu se zvolí oblast, ve které se může pohybovat robotický manipulátor, tato oblast je naučena v proměnné fDetection. Nakonec je důležité naučit nástroj, který bude připojen k přírubě robota, to se nachází pod proměnnou tGripper, který v sobě má délku, tedy posun v ose z.

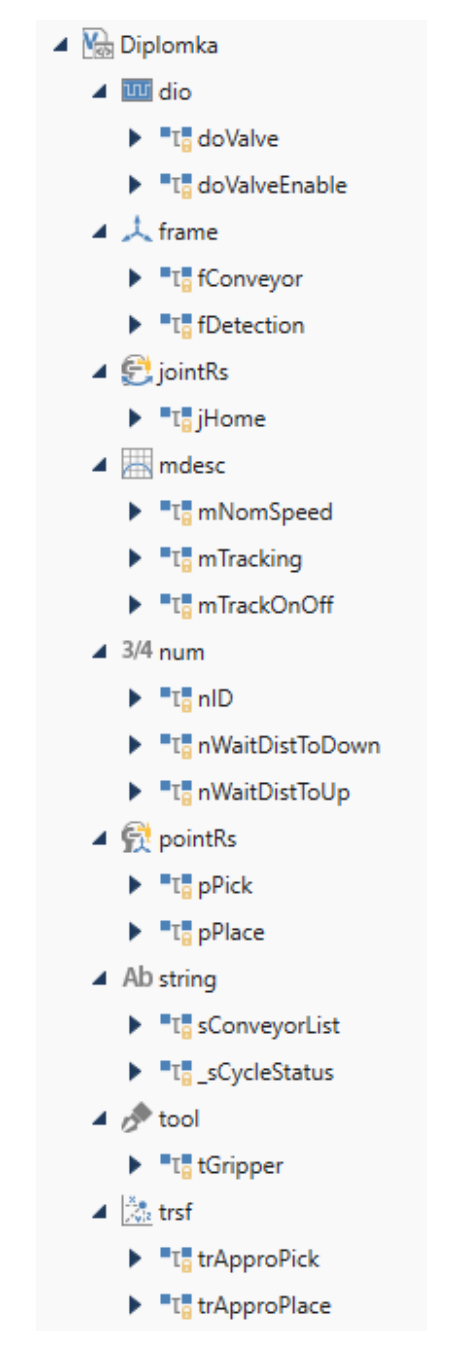

Obrázek 2.26 Použité proměnné v programu VAL3 (Vlastní, 2024)

Použité proměnné v programu pro sledování objektu na dopravním páse. Proměnné v části "dio" neboli digital input and output jsou "doValve", který přivádí vzduch do efektoru a otvírá a zavírá kleště. Proměnná "doValveEnable" povoluje přivedení vzduchu ke kleštím, slouží jako bezpečnostní opatření.

Proměnná "jHome" v "jointRs" je počáteční bod, do kterého se robotický manipulátor dostane po každém spuštění programu, obsahuje pozice 4 kloubů robota.

Proměnná "nNomSpeed" v kategorii "mdesc" obsahuje informace o rychlosti, zrychlení, zpomalení a zaoblení kloubové při vstupu a výstupu z určitého bodu, používá se při jiném pohybu než sledování objektu. Proměnná "mTracking" má stejné parametry jako "nNomSpeed" a používá se při sledování objektu. Proměnná "mTrackingOnOff" se používá, než se synchronizuje pohyb robotického manipulátoru s dopravním pásem.

Proměnné v "num" jsou uložená čísla. Proměnná "nID", se přiřazuje jednotlivým objektům zaznamenaných přes optický snímač. a proměnné "nWaitDistToDown" a "nWaitDistToUp" slouží k posunu limitu na dopravním páse, aby se nestalo, že by objekt sjel z dopravního pásu, jak je ukázáno na obrázku 2.27.

Proměnná "pPick" v kategorii "pointsRs" je vytvořený bod se souřadnicemi x, y a z, který definuje objekt na dopravníku. Proměnná "pPlace" je bod, který se nachází na začátku dopravního pásu a na který robotický manipulátor položí objekt. Další kategorie proměnných jsou "trsf", který se používá k přejetí nad určitý bod v nějaké výšce, je to tedy posun v z ose.

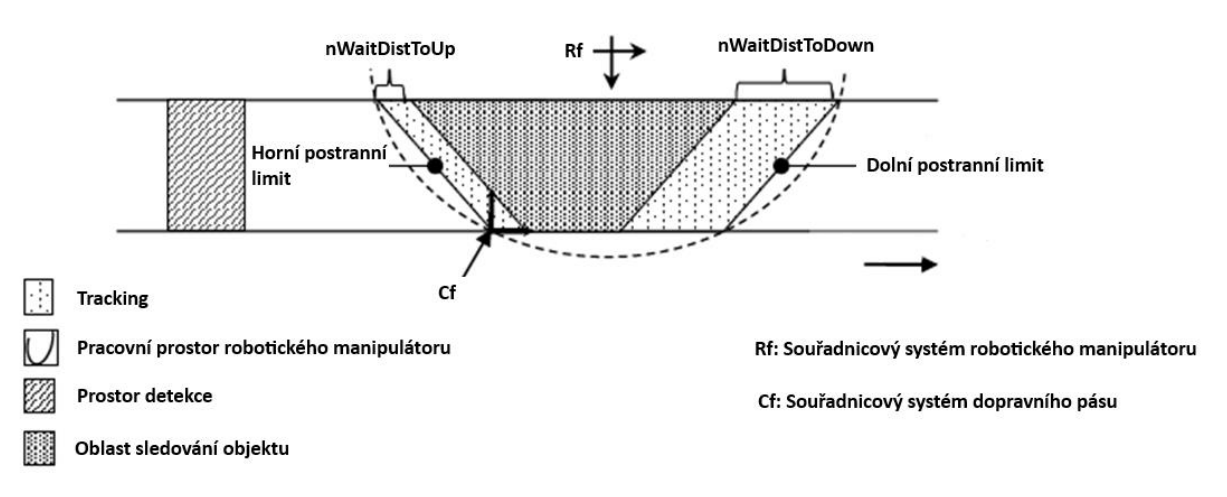

Obrázek 2.27 Parametry programu pro dopravní pás (Stäubli, 2024)

### **2.4.1 Podprogram Start()**

Tento program začíná inicializací komunikace a následně přepíná uživatelskou stránku na HMI. Nastavuje proměnnou "sCycleStatus" na hodnotu "Initializing..." a volá inicializační funkci initTracking(l\_nError) pro sledování objektů. Následně povoluje a otevírá ventil a pokračuje pouze v případě, že inicializace proběhla bez chyb. Pokud nenastane žádná chyba, spouští sledovací funkci "tracking()".

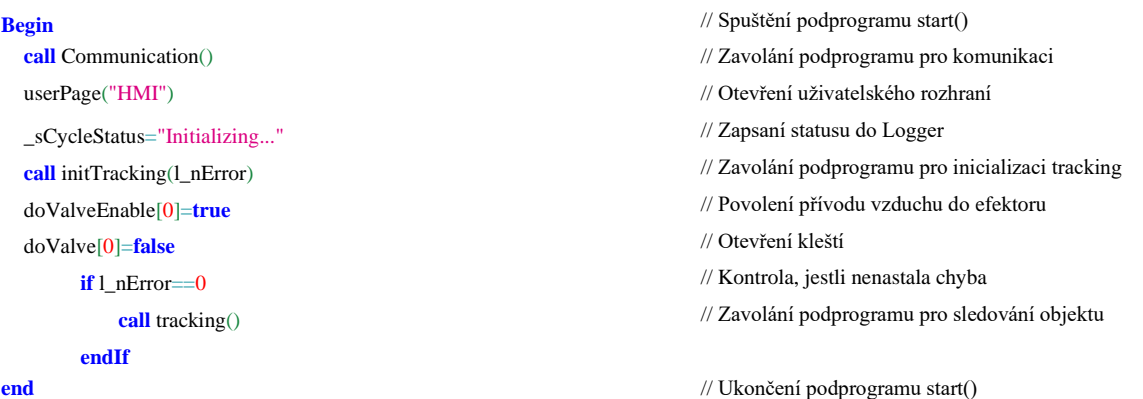

### **2.4.2 Podprogramu tracking**

Tento program řídí pohyb robotického manipulátoru při provádění operací jako je přesun k předdefinované pozici, čekání na detekci objektu, zvedání a kladení objektu a sledování jeho pohybu. Po inicializaci nastavuje proměnnou \_sCycleStatus na "Moving to jHome." a pohybuje ramenem robota k domovské pozici jHome s určitou rychlostí. Po dokončení pohybu čeká na ukončení pohybu a poté přechází do stavu "Waiting for detection.", kde očekává detekci objektu. Jakmile je objekt detekován, program určuje jeho polohu a provádí manipulace jako je zvedání a kladení objektu pomocí přesně definovaných přístupových bodů (l\_pAppro) a sledování pohybu objektu. Nakonec program opakuje tyto operace ve smyčce do nekonečna.

**begin** // Spuštění podprogramu tracking() \_sCycleStatus="Moving to jHome." // Zapsání do Loggeru movej(jHome,tGripper,mNomSpeed) // Kloubový pohyb do jHome waitEndMove() // Počkat, než rameno bude na místě \_sCycleStatus="Waiting for detection." // Zapsání do Loggeru **do call** mot:getNextID(0,nID)  $delay(0)$ **until** nID!=-1 **call** mot:getObjectData(0,pPick.trsf,l\_nError) **do call** mot:getDistance(0,pPick,0,1\_nDistToUp,1\_nDistToDown,1\_nError)  $delay(0)$ **until** l\_nDistToUp>=nWaitDistToUp **if** l\_nDistToDown<nWaitDistToDown \_sCycleStatus="Picking." // Zapsání do Loggeru l\_pAppro=appro(pPick,trApproPick) **call** mot:trackOn(0,l\_pAppro,tGripper,mTrackOnOff,l\_nMoveID,l\_nError) **call** mot:trackOn(0,pPick,tGripper,mTracking,l\_nMoveID,l\_nError) waitEndMove()  $\angle$  Počkat, než rameno bude na místě delay(4) // Čas, kdy bude sledovat objekt doValve[0]=**true** // Zavření kleští  $dlay(0.2)$  // Doba, než se zavřou **call** mot:trackOn(0,l\_pAppro,tGripper,mTracking,l\_nMoveID,l\_nError) \_sCycleStatus="Placing." // Zapsání do Loggeru l\_pAppro=appro(pPlace,trApproPlace) **call** mot:trackOff(l\_pAppro,tGripper,mTrackOnOff,l\_nMoveID,l\_nError) movel(pPlace,tGripper,mNomSpeed) // Lineární pohyb nad bod pPlace waitEndMove()  $\sqrt{P}$  Počkat, než rameno bude na místě doValve=**false** // Otevření kleští delay(0.2) // Doba, než se otevřou movel(l\_pAppro,tGripper,mNomSpeed) // Lineární pohyb **else call** mot:removeObject(0) // Odstranění objektu z fronty **endIf**  $delay(0)$ **until false end** // Ukončení podprogramu tracking()

### **2.4.3 Podprogram stop()**

Tento program provede resetování pohybu robotického manipulátoru. Instrukcí resetMotion(),

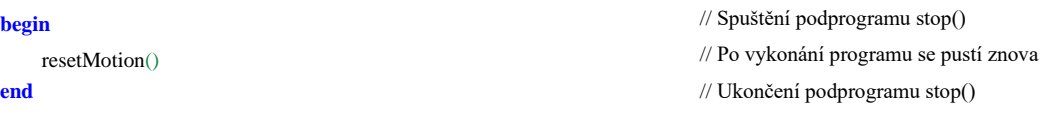

### **2.4.4 Podprogram Communication()**

Tento podprogram slouží jako inicializace komunikace.

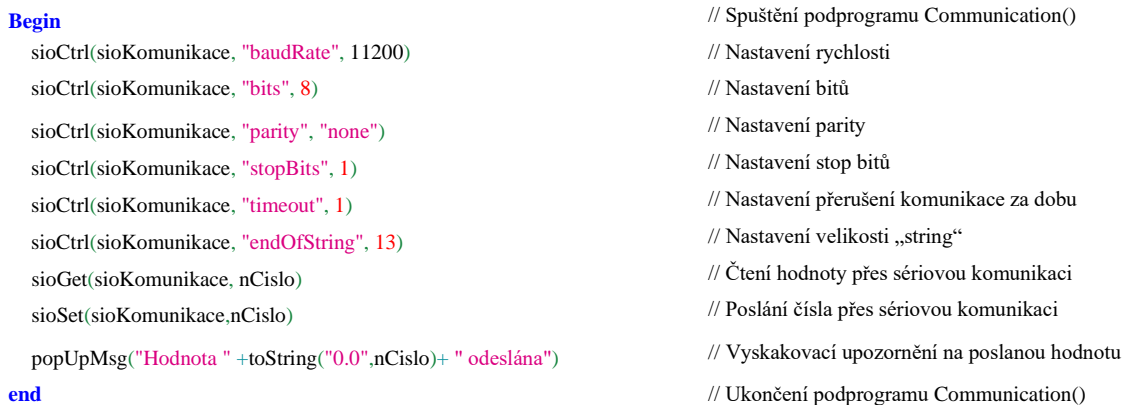

### **2.4.5 Podprogram ButtonSpeed**

Tento program nastavuje hodnotu při stisku tlačítka, kterou následně pošle přes sériovou komunikaci do Arduina a tím změní rychlost. Tento podprogram je identický ke všem tlačítkům, se změnou hodnoty, která se posílá. K rychlostem se přiřadí postupně hodnoty od 100 do 104, které nabízí na výběr mezi 5 stupni rychlosti a 200 neboli 201, které se pošlou při stisknu tlačítka Start nebo Stop.

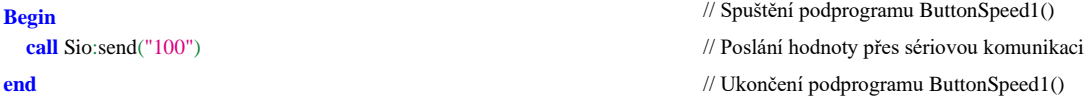

### **2.4.6 Řídicí panel**

Pro řízení dopravního pásu přes sériovou komunikaci ve VAL3 je vytvořeno uživatelské rozhraní s tlačítky pro start a stop. Při stisknutí tlačítka start se pošle hodnota 200 po sériové komunikaci odpovídající příkaz k spuštění pásu. Po obdržení této hodnoty přijímačem bude spuštěn pohyb dopravního pásu. Stejně tak, po stisknutí tlačítka stop se pošle hodnota 201 k zastavení pásu. Dále bude řídicí panel obsahovat 5 tlačítek na výběr rychlosti dopravního pásu, kde přes sériovou komunikaci budou posílány hodnoty 100 až 104. Na řídicím panelu se bude nacházet nastavení sériové komunikace, jako je přenosová rychlost, parita, velikost bytu a počet stop bitů.

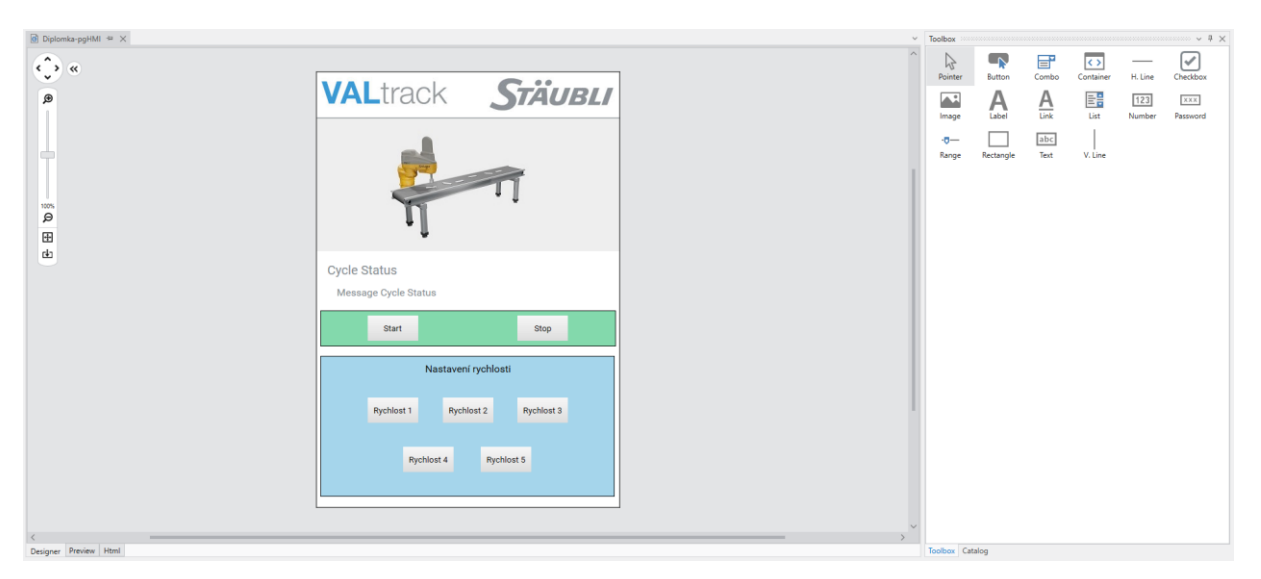

Obrázek 2.28 Příklad vytvoření řídicího panelu ve VAL3 (Vlastní, 2024)

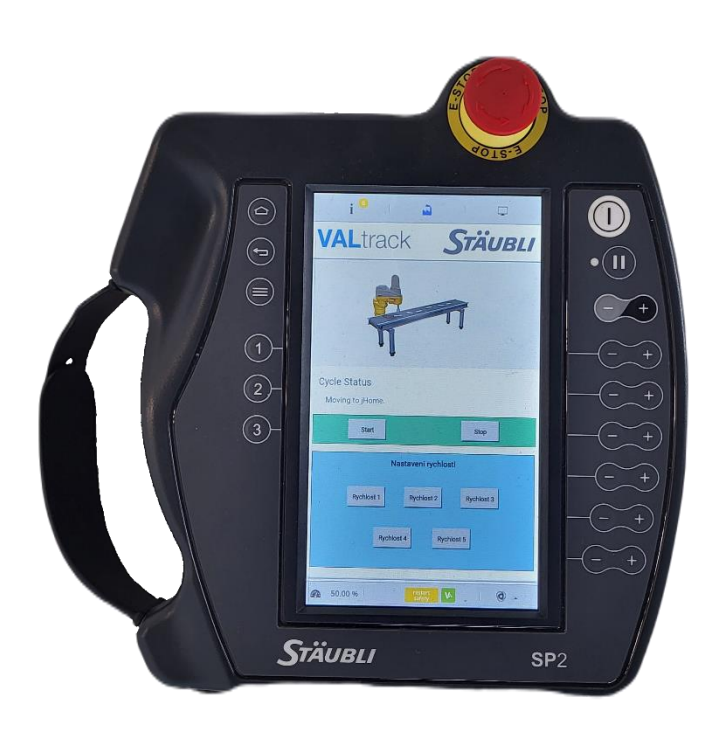

Obrázek 2.29 Řídící panel (Vlastní, 2024)

# **3 ZÁVĚR**

V diplomové práci byly vysvětleny základní teoretické podklady robotiky, dopravních pásů a kontroléru. Dále byly popsány robotické manipulátory s důrazem na SCARA. V teoretické části byly popsány prvky použité v diplomové práci jako je Arduino UNO nebo snímače, jednak na měření otáček, tak i na měření polohy. Poslední zmíněnou částí je sériová komunikace.

Zadáním bylo naprogramovat robotický manipulátor, který sleduje objekt na dopravním páse. Prvním návrhem dopravního pásu bylo jeho vytisknutí na 3D tiskárně, ale z důvodu nepravidelného pohybu objektu byl použit komerčně dostupný dopravní pás. Dopravní pás musel být upraven, nejprve byla provedena konstrukce pro zvednutí celého dopravního pásu do pracovního prostoru robotického manipulátoru, ještě se musela být vysoustružena hřídel na válečku, pro uchycení enkodéru. Jako optický snímač polohy byl nejprve použit 5V snímač, ale z důvodu použití modulu na EtherCat, který používá 24V logiku se neposílala hodnota do kontroléru robotického manipulátoru a musel být vyměněn za 24V snímač.

Řídicí obvod dopravního pásu prošel taky hodně změnami, kde nebylo možné dosáhnout plynulého pohybu objektu na dopravním páse. Po ohřátí řadiče A4988 se step pin přepínal a po náhodně dlouhé době se dopravník začal trhat. Tento problém znemožňoval pohyb robotického manipulátoru a řadič musel být nahrazen za výkonnější.

Program pro dopravní pás obsahuje kód pro otáčení krokového motoru a sériovou komunikaci, kde je možno nastavit rychlost motoru a zapnutí/vypnutí dopravního pásu. Tento program je napsán tak, že lze snadno doplnit další požadavky pro přidání dalších stupňů rychlosti nebo jiných příkazů.

Program pro robotický manipulátor je dlouhý a v textu diplomové práce jsou jen nejdůležitější části. V tomto programu byly použity 2 knihovny, jedna pro sériovou komunikaci a jedna pro pohyb robotického manipulátoru. Tyto knihovny byly upraveny podle konkrétního zadání. Musely být naučeny body a souřadnicový systém dopravního pásu, díky programu VAL-3 proběhla transformace souřadnicových systému automaticky a nebylo nutné nic dopočítávat.

Výsledek této diplomové práce je robotický manipulátor, který sleduje pohybující se objekt na dopravním páse. Dopravní pás je řízen pomocí sériové komunikace z řídicího panelu a je naprogramovaný manipulátor, aby kroužil kolem objektu.

Součástí diplomové práce je verifikace vytvořeného řídícího softwaru. Jako přiměřený způsob verifikace byl proveden záznam pohybu robotického manipulátoru se synchronizací objektu na dopravním páse. Součástí této práce je několik videí, které jsou součástí přílohy A na CD.

Při testování nastal párkrát problém, že objekt nebyl uchopen robotickým manipulátorem a tím se smyčka programu přerušila a robotický manipulátor čekal až objekt projede přes optickou závoru. Tuto situaci by bylo možné vyřešit použitím kamery pro zjištění přesné polohy a orientace objektu.

Další vylepšení by mohlo spočívat ve zpětné komunikaci z Arduina do kontroléru robotického manipulátoru, například posílat potvrzení o přijetí informace nebo dalších informací zpět do Arduina, případně v konstrukci odstavné plochy pro výměnu objektů.

### **LITERATURA**

- ABB. Product specification IRB 910INV [online]. 2021 [cit. 2024-01-11]. Dostupné z: [https://search.abb.com/library/Download.aspx?DocumentID=3HAC068057-](https://search.abb.com/library/Download.aspx?DocumentID=3HAC068057-001&LanguageCode=en&DocumentPartId=&Action=Launch) [001&LanguageCode=en&DocumentPartId=&Action=Launch](https://search.abb.com/library/Download.aspx?DocumentID=3HAC068057-001&LanguageCode=en&DocumentPartId=&Action=Launch)
- ABB. IRB 920T/IRB 920 SCARA robot for high precision assembly [online]. 2021 [cit. 202401-11]. Dostupné z: [https://search.abb.com/library/Download.aspx?DocumentID=9AKK107992A6817&Langu](https://search.abb.com/library/Download.aspx?DocumentID=9AKK107992A6817&LanguageCode=en&DocumentPartId=&Action=Launch) [ageCode=en&DocumentPartId=&Action=Launch](https://search.abb.com/library/Download.aspx?DocumentID=9AKK107992A6817&LanguageCode=en&DocumentPartId=&Action=Launch)
- Arduino. *Arduino UNO R3* [online]. 2024, 01.02.2024 [cit. 2024-02-24]. Dostupné z: <https://docs.arduino.cc/resources/datasheets/A000066-datasheet.pdf>
- BENEŠ, Pavel. Automatizace a automatizační technika III: prostředky automatizační techniky. 2., vyd. Brno: CP Books, a.s., 2005, 280s. ISBN 80-251-0795-7.
- CARVA, Michal. Konstrukční návrh pásového dopravníku. České Budějovice, 2017. 45 s. Bakalářská práce. Vysoká škola technická a ekonomická, Ústav technicko – technologický. Vedoucí práce Ing. Martin Podařil, Ph.D.
- CVEJN, Jan. 2015. *Průmyslové roboty – učební text*. 44 s. [offline]. [cit. 2024-01-15].
- Český statistický úřad. Využití robotiky [online]. 2020, [cit. 2023-12-05]. Dostupné z: [https://www.czso.cz/documents/10180/122362688/06200520k12.pdf/c48ca159-da84-](https://www.czso.cz/documents/10180/122362688/06200520k12.pdf/c48ca159-da84-4012-ab8d-51d6ebb23625?version=1.1) [4012-ab8d-51d6ebb23625?version=1.1](https://www.czso.cz/documents/10180/122362688/06200520k12.pdf/c48ca159-da84-4012-ab8d-51d6ebb23625?version=1.1)
- DFROBOT. TB6600 Stepper Motor Driver User Guide [online]. [cit. 2024-2-16]. Dostupné z: <https://dfimg.dfrobot.com/nobody/wiki/0bcc0b661ce7750ff7d0134bfc3e88b3.pdf>
- DOBOT. Mini Conveyor Belt Kit [online]. [cit. 2024-02-26]. Dostupné z: <https://www.dobot-robots.com/products/conveyor-belt/conveyor-belt-kit.html>
- FANUC. *SCARA Robot SR-6iA* [online]. 2022 [cit. 2024-01-11]. Dostupné z: <https://www.fanuc.eu/sk/en/robots/robot-filter-page/scara-series/scara-sr-6ia>
- FANUC. *SCARA Robot SR-3iA* [online]. 2022 [cit. 2024-01-11]. Dostupné z: <https://www.fanuc.eu/rs/en/robots/robot-filter-page/scara-series/scara-sr-3ia>
- FANUC. *SCARA Robot SR-12iA* [online]. 2022 [cit. 2024-01-11]. Dostupné z: <https://www.fanuc.eu/de/en/robots/robot-filter-page/scara-series/scara-sr-12ia>
- JAROŠ, David. *Koncové efektory robotů pro uchopování objektů z různých materiálů.* Liberec, 2018. 56 s. Bakalářská práce. Technická univerzita v Liberci, fakulta strojní. Vedoucí práce Ing. Marcel Horák, Ph.D.
- KIRCHNER, Tomáš. *Výroba a implementace enkodérové jednotky.* Brno, 2018. 34 s. Bakalářská práce. Vysoké učení technické, fakulta strojního inženýrství. Vedoucí práce Ing. Tomáš Spáčil.
- SCHUNK. *PGB 125 Univerzální chapadlo* [online]. [cit. 2024-2-18]. Dostupné z : [https://schunk.com/cz/cs/uchopovaci-systemy/paralelni-chapadlo/pgb/pgb-](https://schunk.com/cz/cs/uchopovaci-systemy/paralelni-chapadlo/pgb/pgb-125/p/000000000000300369)[125/p/000000000000300369](https://schunk.com/cz/cs/uchopovaci-systemy/paralelni-chapadlo/pgb/pgb-125/p/000000000000300369)
- SICK Sensor Intelligence. *Incremental encoders* [online]. 2023, 20. 11. 2023 [cit 2024-1-02]. Dostupné z: [https://www.sick.com/media/pdf/5/65/965/dataSheet\\_DBS36E-](https://www.sick.com/media/pdf/5/65/965/dataSheet_DBS36E-S3AK01024_1060144_en.pdf)[S3AK01024\\_1060144\\_en.pdf](https://www.sick.com/media/pdf/5/65/965/dataSheet_DBS36E-S3AK01024_1060144_en.pdf)
- SICK Sensor Intelligence. *Photoelectric sensors* [online]. 2017, 27. 07. 2017 [cit 2024-1-03]. Dostupné z:<https://www.farnell.com/datasheets/2339951.pdf>
- SLOUKA, Ondřej. *Návrh koncového efektoru pro průmyslový robot KUKA.* Brno, 2017. 44 s. Bakalářská práce. Vysoké učení technické v Brně, fakulta strojního inženýrství. Vedoucí práce Ing. Aleš Pochylý.

STÄUBLI. *VALtrack – Version s8.2.1 Instruction manual* 134 s. [offline]. [cit. 2024-03-01].

- STÄUBLI. *TS2-40 4 axis industrial robot* [online]. 2021 [cit. 2024-01-11]. Dostupné z: [https://www.staubli.com/content/dam/robotics/products/robots/ts2/TS2-40-4-axis-product](https://www.staubli.com/content/dam/robotics/products/robots/ts2/TS2-40-4-axis-product-data-sheet-EN.pdf)[data-sheet-EN.pdf](https://www.staubli.com/content/dam/robotics/products/robots/ts2/TS2-40-4-axis-product-data-sheet-EN.pdf)
- STÄUBLI. *TS2-60 4 axis industrial robot* [online]. 2021 [cit. 2024-01-11]. Dostupné z: [https://www.staubli.com/content/dam/robotics/products/robots/ts2/TS2-60-4-axis-product](https://www.staubli.com/content/dam/robotics/products/robots/ts2/TS2-60-4-axis-product-data-sheet-EN.pdf)[data-sheet-EN.pdf](https://www.staubli.com/content/dam/robotics/products/robots/ts2/TS2-60-4-axis-product-data-sheet-EN.pdf)
- STÄUBLI. *TS2-80 4 axis industrial robot* [online]. 2021 [cit. 2024-01-11]. Dostupné z: [https://www.staubli.com/content/dam/robotics/products/robots/ts2/TS2-80-4-axis-product](https://www.staubli.com/content/dam/robotics/products/robots/ts2/TS2-80-4-axis-product-data-sheet-EN.pdf)[data-sheet-EN.pdf](https://www.staubli.com/content/dam/robotics/products/robots/ts2/TS2-80-4-axis-product-data-sheet-EN.pdf)
- STÄUBLI. *TS2-80 4 axis industrial robot* [online]. 2021 [cit. 2024-01-11]. Dostupné z: [https://www.staubli.com/content/dam/robotics/products/robots/ts2/TS2-100-4-axis](https://www.staubli.com/content/dam/robotics/products/robots/ts2/TS2-100-4-axis-product-data-sheet-EN.pdf)[product-data-sheet-EN.pdf](https://www.staubli.com/content/dam/robotics/products/robots/ts2/TS2-100-4-axis-product-data-sheet-EN.pdf)
- STÄUBLI. *TS2-100 4 axis industrial robot* [online]. 2021 [cit. 2024-01-11]. Dostupné z: [https://www.staubli.com/content/dam/robotics/products/robots/ts2/TS2-100-4-axis](https://www.staubli.com/content/dam/robotics/products/robots/ts2/TS2-100-4-axis-product-data-sheet-EN.pdf)[product-data-sheet-EN.pdf](https://www.staubli.com/content/dam/robotics/products/robots/ts2/TS2-100-4-axis-product-data-sheet-EN.pdf)
- ŠTURSA, Dominik. *Delta robot.* Pardubice, 2018. 90 s. Diplomová práce. Univerzita Pardubice, fakulta elektrotechniky a informatiky. Vedoucí práce Ing. Libor Havlíček, Ph.D.
- TME. *Krokový motor – druhy a příklady krokových motorů* [online]. TME Czech Republic 2020, 9. 8. 2020 [cit. 2024-01-08]. Dostupné z: [https://www.tme.eu/cz/news/library](https://www.tme.eu/cz/news/library-articles/page/41861/krokovy-motor-druhy-a-priklady-aplikaci-krokovych-motoru/)[articles/page/41861/krokovy-motor-druhy-a-priklady-aplikaci-krokovych-motoru/](https://www.tme.eu/cz/news/library-articles/page/41861/krokovy-motor-druhy-a-priklady-aplikaci-krokovych-motoru/)
- VOJÁČEK, Antonín. *Magnetické senzory s Hallovým efektem – 1. princip* [online]*.* 2007 [cit. 2024-01-23]. Dostupné z: [https://automatizace.hw.cz/magneticke-senzory-s-hallovym](https://automatizace.hw.cz/magneticke-senzory-s-hallovym-efektem-1-princip)[efektem-1-princip](https://automatizace.hw.cz/magneticke-senzory-s-hallovym-efektem-1-princip)
- VYLEGALA, Pavel. *Snímače optické, ultrazvukové a rádiové* [online]. 2014 [cit. 2024-1-09]. Dostupné z: [https://www.sse-najizdarne.cz/projekty/roboti/dokumenty/v\\_prez\\_ss\\_4.pdf](https://www.sse-najizdarne.cz/projekty/roboti/dokumenty/v_prez_ss_4.pdf)

# **PŘÍLOHY**

**A – CD**

**B – Uživatelský návod**

**Příloha A**

# **Příloha k diplomové práci**

Řízení robotického ramene Stäubli a pásového dopravníku

**CD**

# **Obsah**

- Text diplomové práce ve formátu PDF
- Úplné zdrojové kódy aplikace mikropočítače Arduina
- Úplné zdrojové kódy aplikace robotického manipulátoru
- Fotodokumentace
- Ostatní
**Příloha B**

### **Příloha k diplomové práci**

Řízení robotického ramene Stäubli a pásového dopravníku

# **UŽIVATELSKÝ NÁVOD**

## **Úvod**

Tato příloha obsahuje uživatelský návod pro ovládání samotného zařízení a pro ovládání zařízení. Uživatel zařízení by si nejprve měl tento návod prostudovat, aby se předcházelo možnému bezpečnostnímu ohrožení nebo zničení samotného zařízení.

#### **Obsah obrázků**

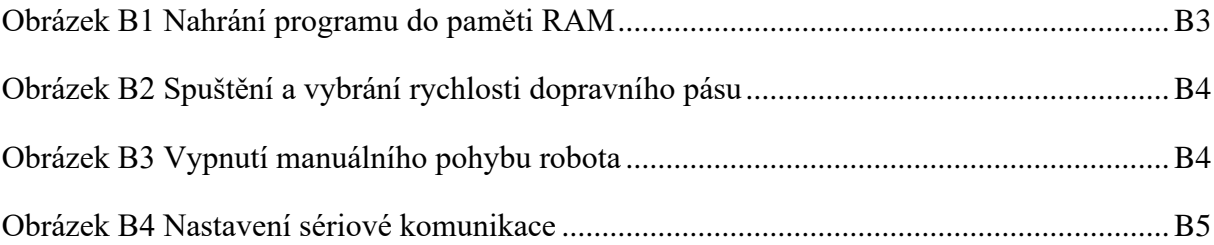

#### **Obsluha zařízení**

Při používání samotného zařízení musí být připojen robotický manipulátor k zdroji napájení 230V, Dále se robotický manipulátor připojit ke zdroji stlačené vzduchu o 6 barech. Dále je nutné připojit elektrický obvod k 24V, kde je nepájen krokový motor, při napájení 24V odebírá krokový motor 0,5A, proto je důležité dbát na bezpečí, dále je napájen 24V EtherCat. Dále se musí nepájet Arduino bud 5V z PC nebo 12V z externího zdroje napětí.

Program se musí spustit v záložce VAL 3 a musí se nastavit automatický režim, na spodku se zaklikne tlačítko auto.

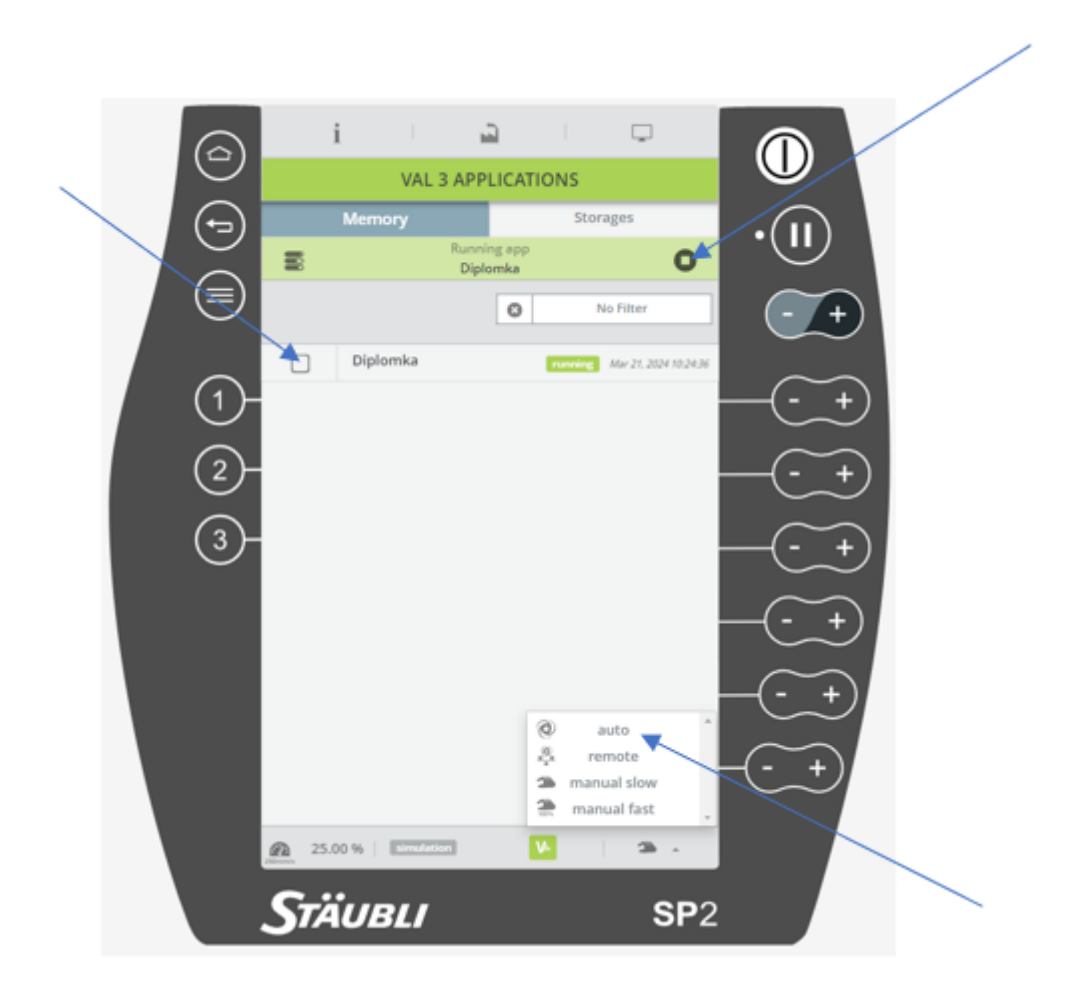

<span id="page-75-0"></span>Obrázek B1 Nahrání programu do paměti RAM

Pro zahájení dopravního pásu musí být připojen sériový modul do kontroléru a ethernet do EtherCat.

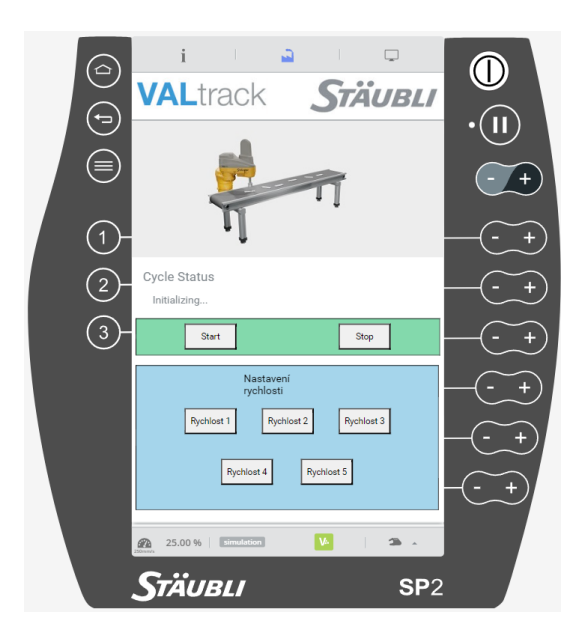

Obrázek B2 Spuštění a vybrání rychlosti dopravního pásu

<span id="page-76-0"></span>Po spuštění kontroléru přes červené tlačítko se pustí řídicí panel, kde se pustí dopravní pás a vybere rychlost dopravního pásu. Dále se musí nastavit pohyb robotického manipulátoru na automatický režim a přepnuto v záložce JOG na off.

<span id="page-76-1"></span>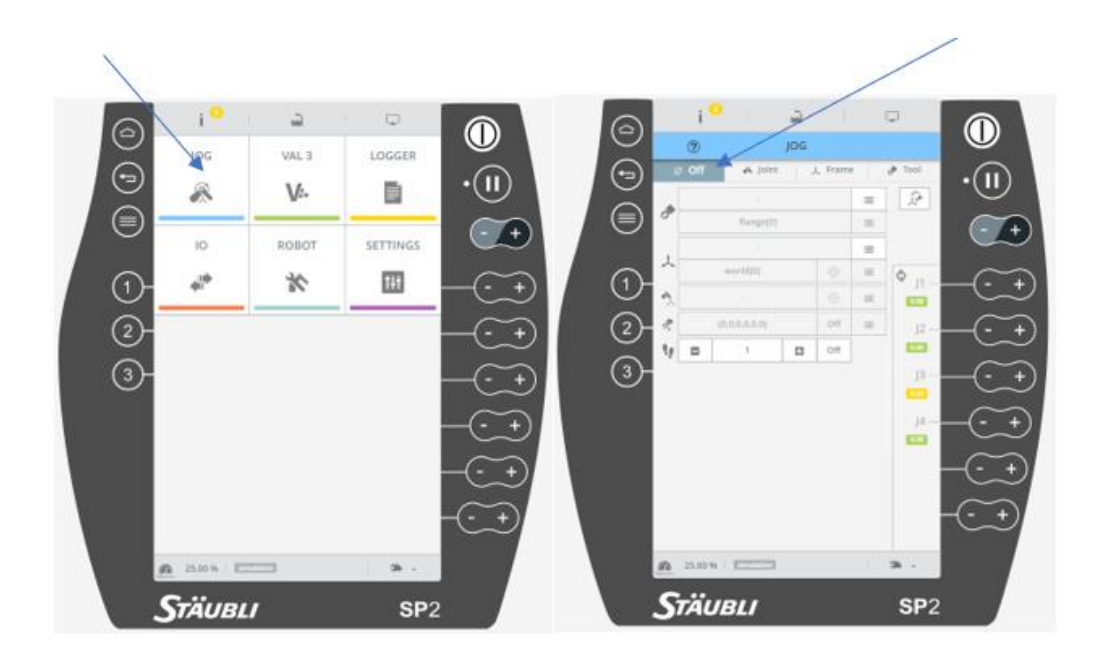

Obrázek B3 Vypnutí manuálního pohybu robota

Zajištění správného připojení je lepší zkontrolovat záložku sériové komunikace, která musí být nastavena, ta se zobrazí pod tlačítkem IO.

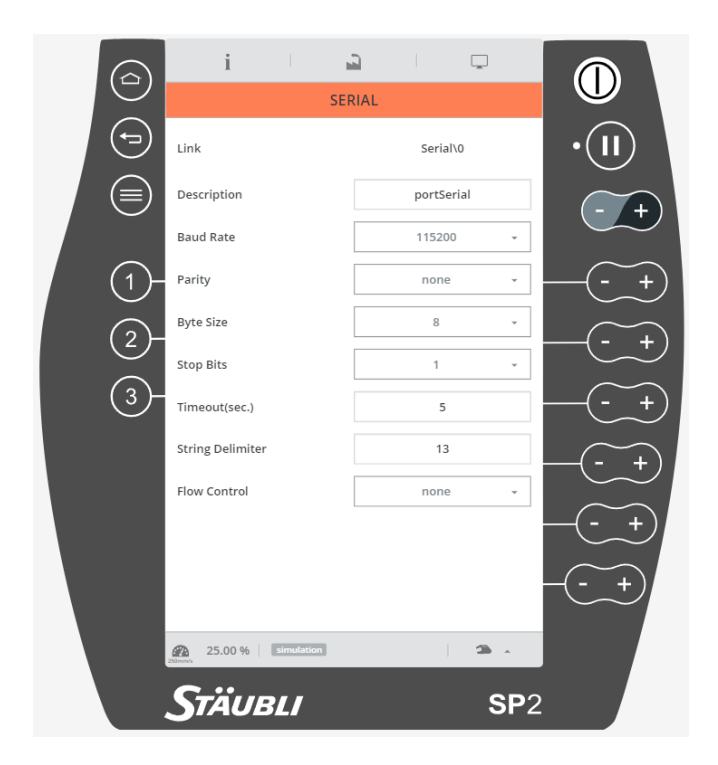

Obrázek B4 Nastavení sériové komunikace

<span id="page-77-0"></span>A poté už se pustí motory robotického manipulátoru přes zadní tlačítko a zároveň tlačítka pro spuštění pohybu. Rychlost robotického manipulátoru musí být větší než 50%, pro dostatečnou rychlost s dopravním pásem. Robotický manipulátor se přesune do pozice jHome a poté čeká na zaznamenání objektu optickým snímačem, který je nutný vložit manuálně na začátek dopravního pásu. Nakonec už je vše automatické a cyklus běží do vypnutí dopravního pásu přes řídicí panel a vypnutí motorů robotického manipulátoru.